#### SD500016

# Bimbeats: Real-Time Data Analysis for Revit, Dynamo, BIM360, AutoCAD and More

Matt Wash Autonomation

Adam Sheather Autonomation

#### Learning Objectives

- Proactively develop training plans through your company's data insights
- Discover if modeling standards are being followed
- Measure the time teams take to complete tasks to better plan future projects
- See how your digital strategy is tracking with real-time dashboards
- Get tips for improving productivity and reduce downtime across every project

#### **Description**

Many organizations are undergoing **digital transformation** to prepare for a data-driven future. A measurement of the success of your strategy can be captured through data analysis. This talk will discuss the challenges and opportunities of analyzing company-wide BIM metrics to develop actionable insights for reducing downtime and increasing productivity

#### Speaker

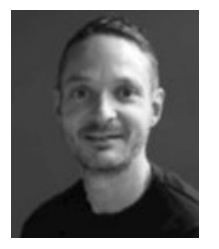

- 25 years of experience in the AEC industry
- Structural Engineer / Technician (Arup 20 years)
- Architectural Design Technology Specialist (BVN 4 years)
- Principal Digital Consultant (Autonomation 7 Months)
- Loves a good craft beer (Anywhere 25 years)

#### Acknowledgments

Many thanks to ADG Consulting Engineers for allowing unobfuscated Bimbeats data for this handout

#### Proactively develop training plans through your company's data insights

Most organisations have an appraisal system that attempts to capture an employee's competency across various skills. Without objective metrics that clearly outline the expectations of an individual, it can be difficult to quantify a level of expertise.

Plug-in Use

By capturing each plug-in's feature use and the use of company Dynamo scripts, training plans can be tracked for their effectiveness.

A real-world example of this was the use of the Ideate plug-in. BVN Architects captured the use of each feature by the user before undertaking virtual lunch and learn lessons. The data indicated a small number of power users for some of the features that the Design Technology team believed would benefit most Revit users. Ideate were asked to tailor the training to focus on the key features that appeared to be under-utilised.

Following the sessions, Bimbeats showed that a significant uptake in the use of these features. Because Bimbeats captures the data in real-time every time a feature is used, these metrics can be monitored in the future. If the numbers drop or new members join BVN, the lunch and learn session can be promoted again.

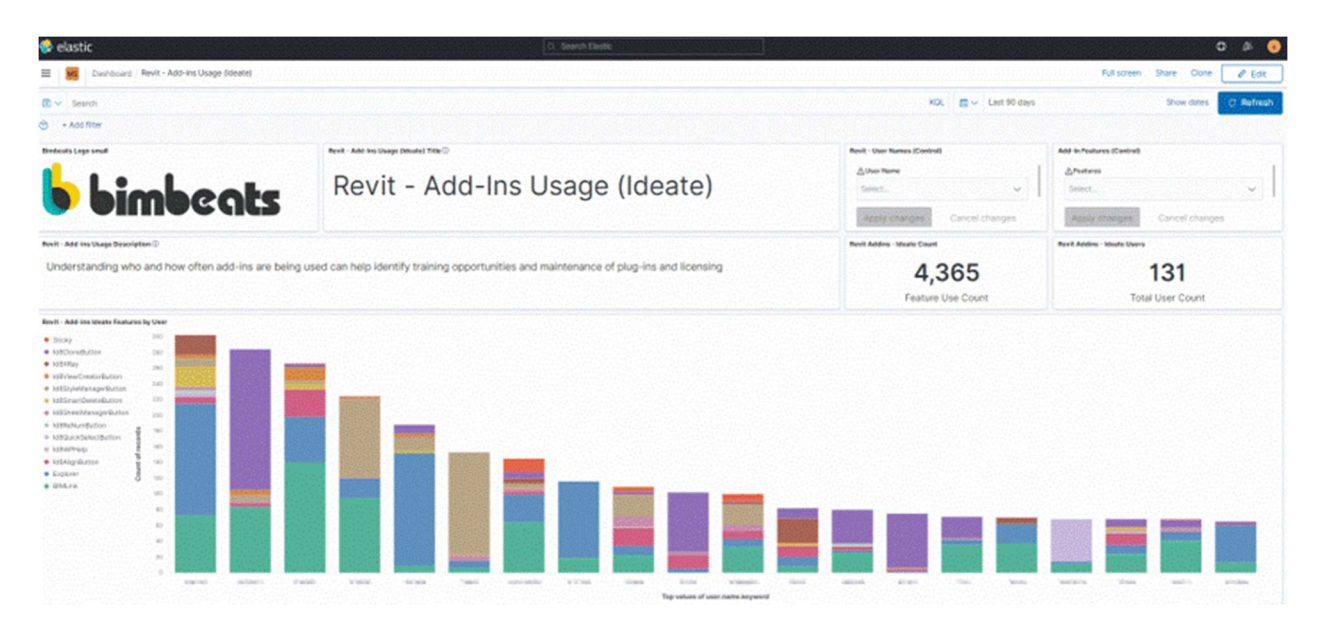

Revit Add-in Usage (Ideate) - Understanding who and how often add-ins are being used can help identify training opportunities and maintenance of plug-ins and licensing

Superusers of plug-ins that provide the most significant productivity gains can be encouraged to run training sessions with their teams. A measure of the success of the training will be recorded in the feature use by user.

#### Dynamo Script Uptake

Automating repetitive manual tasks has been the focus of many companies over recent years. The challenge is to ensure users are aware of these new workflows and be able to track which projects and which users are making running them. The effectiveness of the way the scripts are built with or without custom UI's such as Data Shapes, using Dynamo Player or with tools such as Orkestra or Nonica can all be measured with Bimbeats to determine the best strategy for training different user groups.

Bimbeats data capture can be filtered to break down different user groups and develop a plan for training and time allocation for three groups; the script builders, those who want to be able to modify the scripts, and those who just want to run them with the most friendly user experience.

Key Metrics captured to assist in the above:

- Usage -Which scripts have been run on which files by which users?
- Duration The time taken for the scripts to run. Min. Average and Maximum durations
- Stability Failed to execute of run successfully?
- Custom/Core Node Use which nodes are the most popular and from which package?
- How long has a task taken to complete?

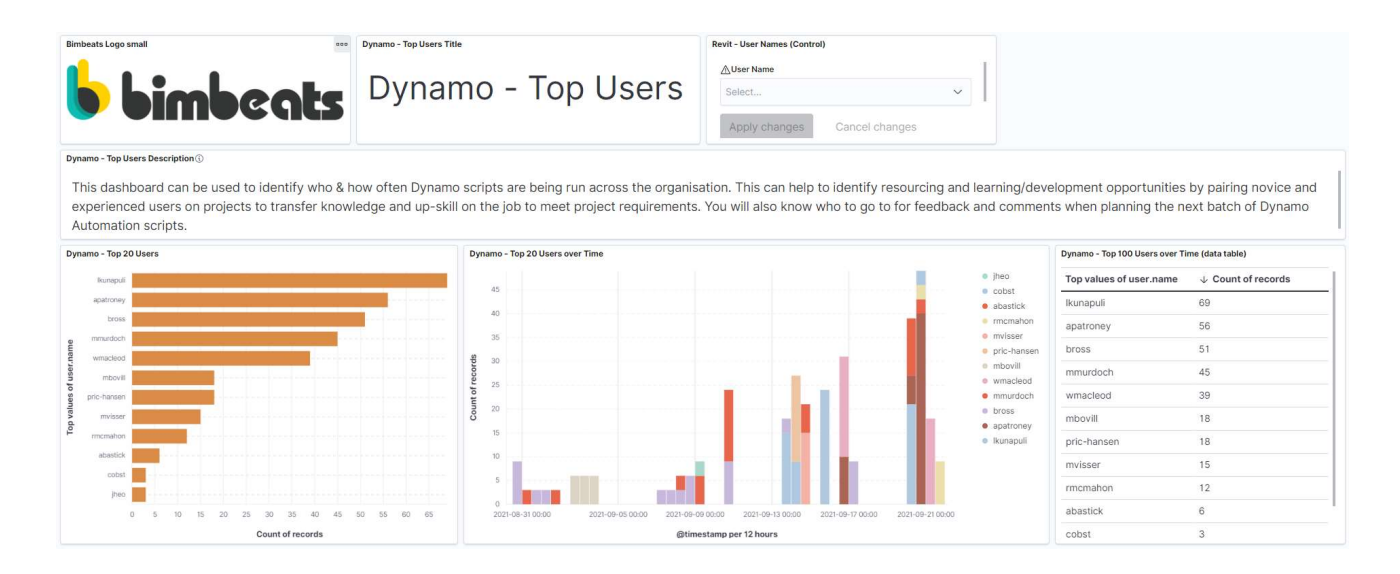

Dynamo Top Users Dashboard – This dashboard can identify who and how often Dynamo scripts are being run across the organisation. It can help to identify resourcing and learning and development opportunities by pairing novice and experienced users on projects to transfer knowledge and up-skill on the job to meet project requirements. You will also know who to go to for feedback and comments when planning the next batch of Dynamo automation scripts.

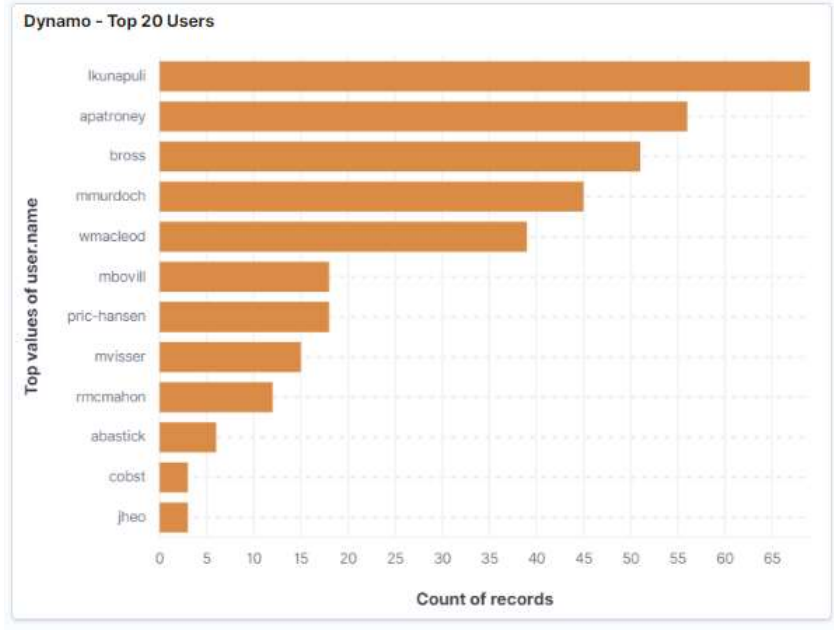

Dynamo – Top "x" Users

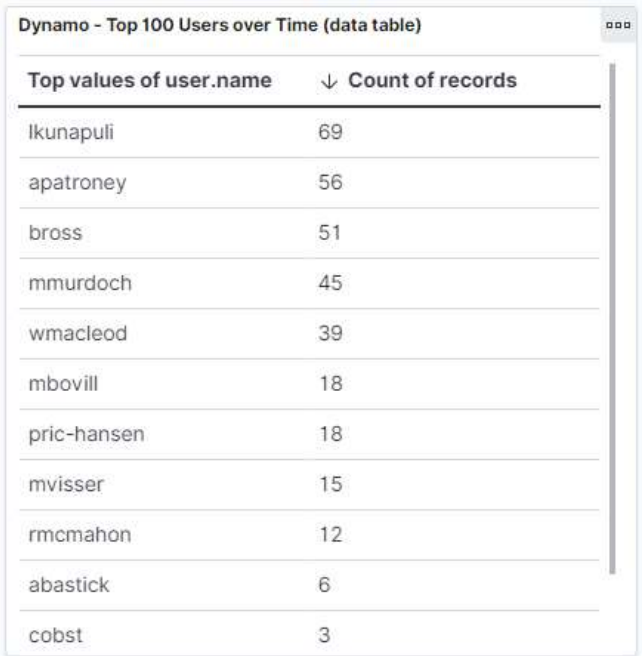

#### Dynamo – Top "x" Users Data Table

These visualizations show that almost all of the Revit Technicians within the team are actively using Dynamo.

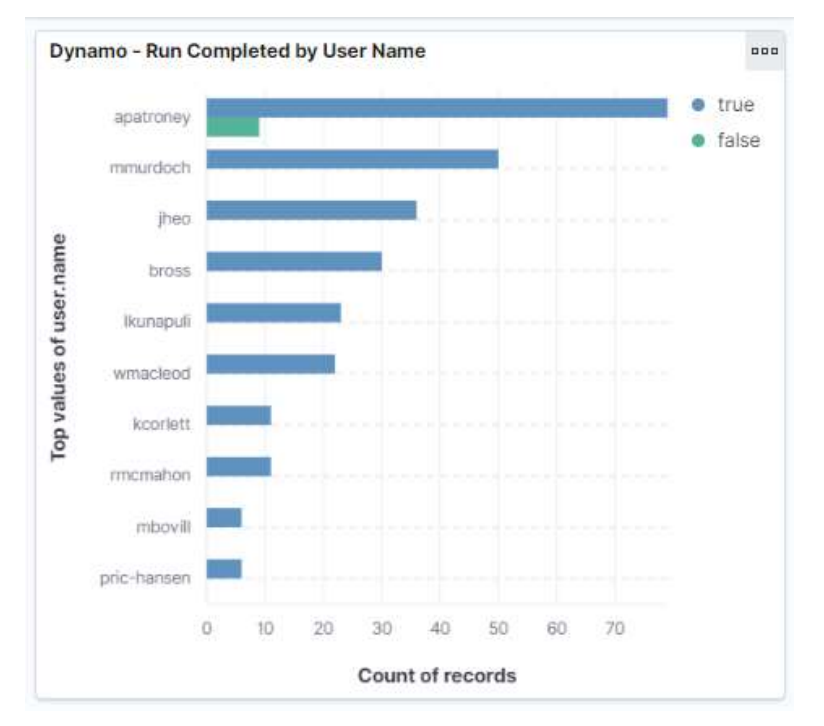

Dynamo - Run Completed by User Name

| <b>Dynamo - Scripts Most Frequently Failing</b> |           |                            |
|-------------------------------------------------|-----------|----------------------------|
| <b>File Name</b>                                | User Name | $\downarrow$ Count of reco |
| WORKING - RCB FOOTING LOAD IMPORT               | apatroney |                            |

Dynamo - Scripts Most Frequently Failing

APatroney develops most of the scripts, so it is testimony to his competency that it appears his scripts typically fail to execute on working versions.

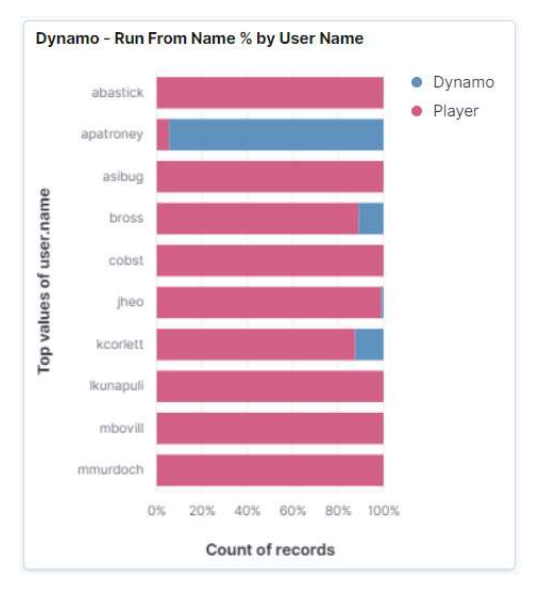

#### Dynamo - Run From Name % by User Name

ADG Consulting Engineers deliver all production scripts in Dynamo Player format. This visualisaiton shows the users who typically just run the script and those in Dynamo modifying scripts.

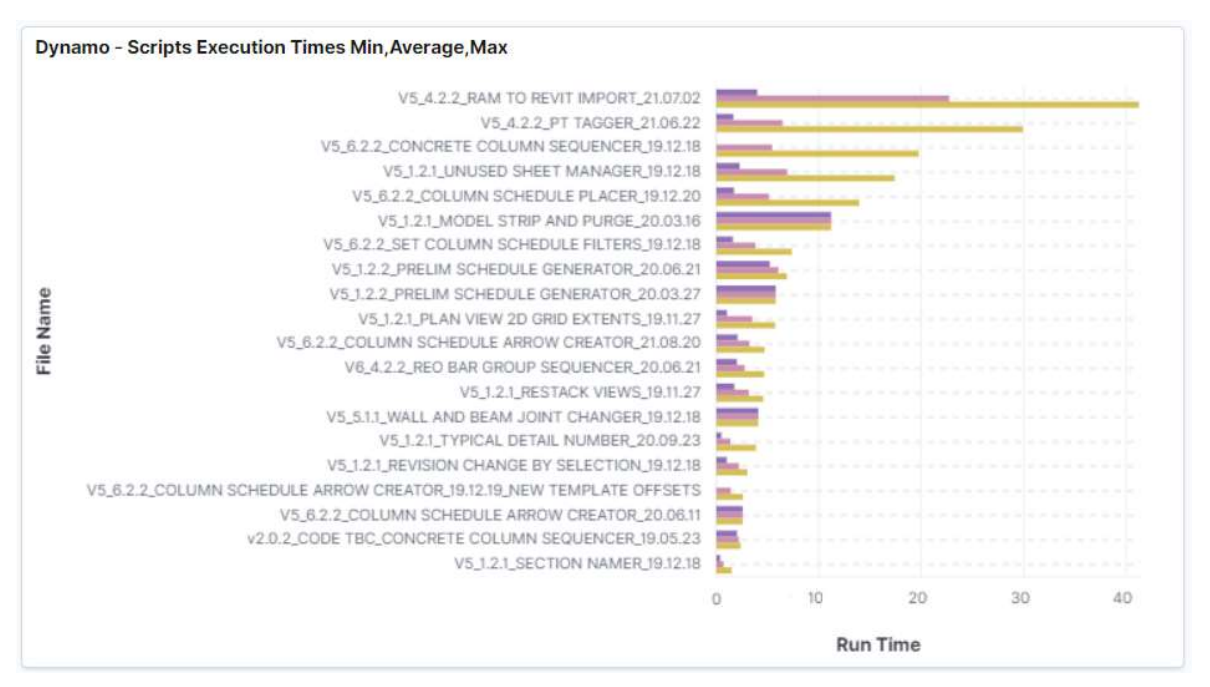

#### Dynamo - Scripts Execution Times Min, Average, Max

Time savings can be estimated with actual metrics of script use. This can help to gain leadership buy-in to continue to invest in upskilling in the areas of automation and computational design

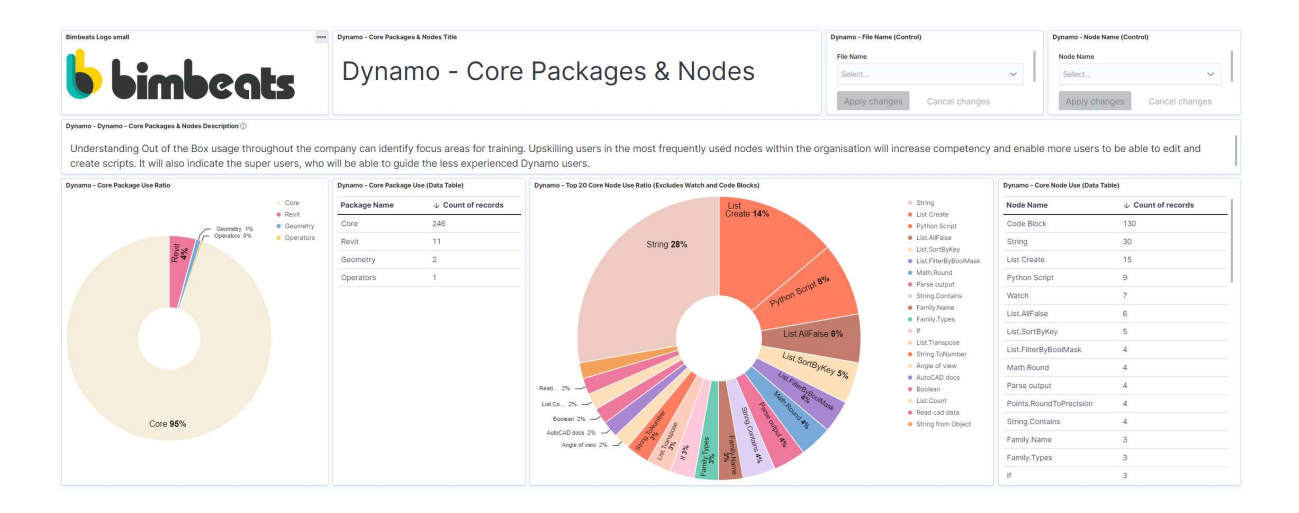

Dynamo – Core Packages & Nodes Dashboard Understanding out of the Box usage throughout the company can identify focus areas for training. Upskilling users in the most frequently used nodes within the organisation will increase competency and enable more users to edit and create nodes. It will also indicate the superusers who will be able to guide the less experienced Dynamo users.

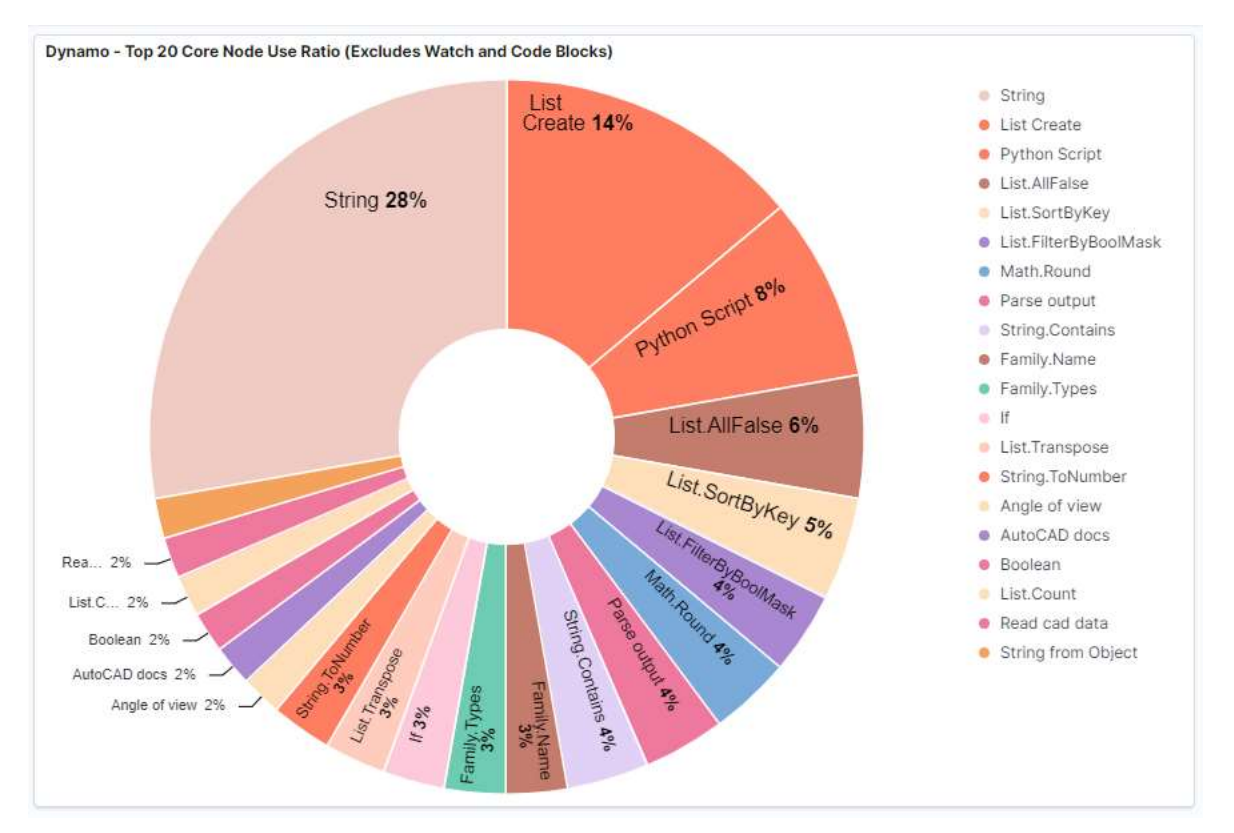

Dynamo - Top 20 Core Node Use Ratio (Excludes Watch Nodes and Code Blocks)

#### Discover if modeling standards are being followed

Bimbeats captures both model health metrics and user activity. Therefore company modelling standards can be check to identify which projects and users are adhering to them.

Using this data, company best practice modelling guides or tutorials can be provided to those who may not be aware they exist.

As part of a regular performance appraisal, any areas for improvement can be discussed between the individual and manager to agree time and resources for continuous improvement.

Bimbeats can be used to measure the success of the improvement strategy and record the frequency of both good and bad practices.

Key Metrics captured to assist in the above:

- 2D Content Detail lines, filled regions, masking regions
- Best Practice Purge, Sync Count, Close Inactive Views
- Naming Convention Project Files and Family Names
- Alerting Capability webooks can be sent to MS Teams, Trello, Slack, Zendesk etc., when thresholds are exceded. These are fully customisable. Almost every user or data metric can be captured.
- Journal File Analysis Bimbeats processes the journal file into human-readable data

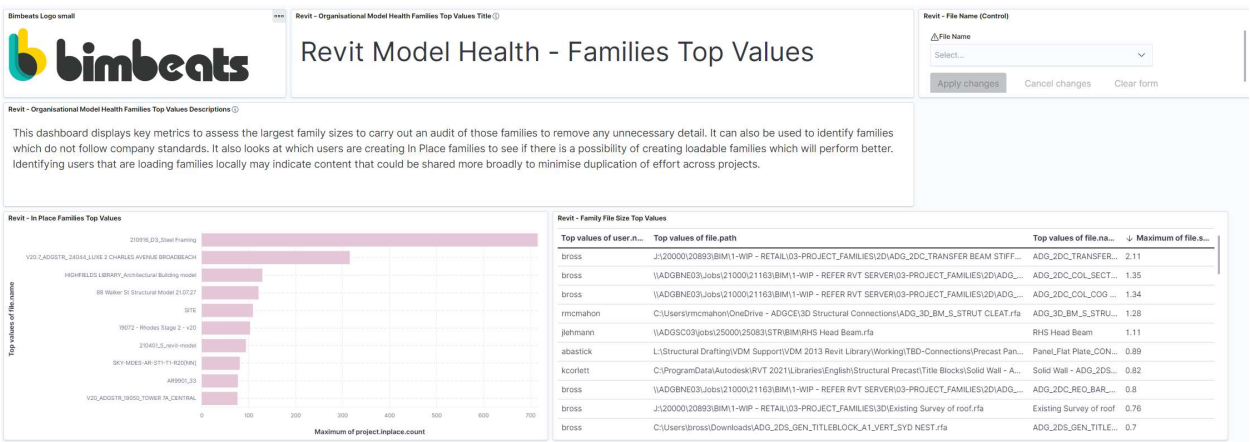

Revit Model Health – Families This dashboard displays key metrics to assess the largest family sizes to audit those families to remove any unnecessary detail. It can also be used to identify families that do not follow company standards. It also records which users are creating In-Place families to determine if there is a possibility of creating loadable families which will perform better. Identifying users loading families locally may indicate content that could be shared more broadly to minimise duplication of effort across projects.

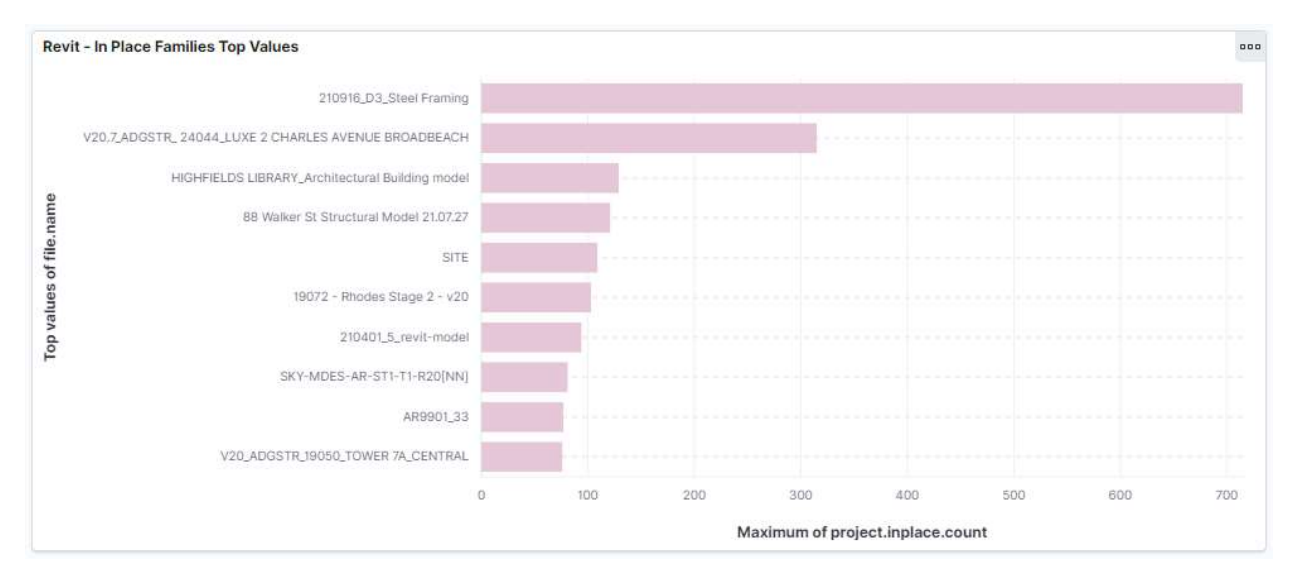

#### Revit – In-Place Families Top Values

Thresholds can be set up to alert BIM Managers when an acceptable value has been exceeded. In the case of In-Place families above, there may be an opportunity above to limit projects to 200, reducing the possible downtime caused by the top file in the visualization above before it reached over 700 In-Place families.

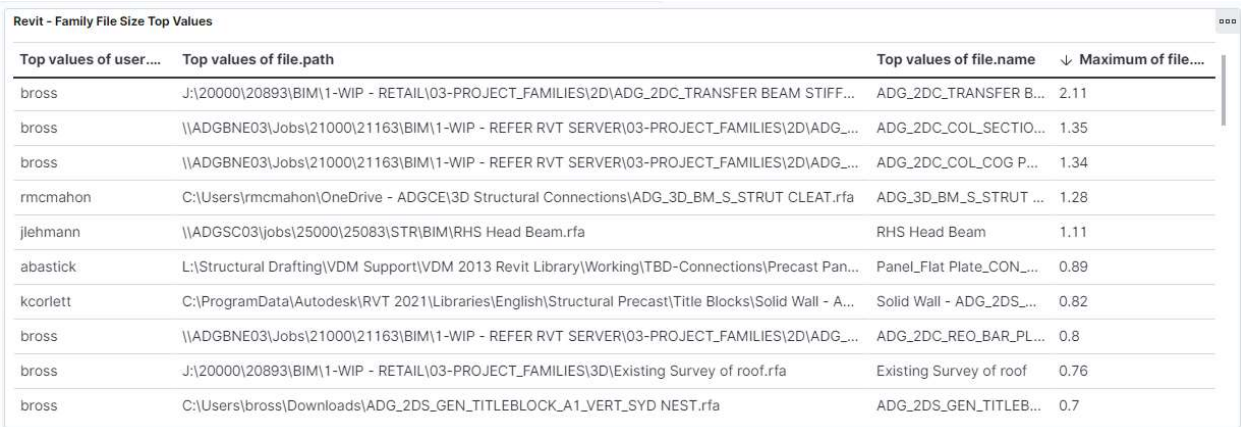

#### Revit - Family File Size Top Values

A simple data table can be used to capture which projects have the families with the largest family size and where those families reside. It is excellent to see ADG Engineers do not have any families over 2 Mb in the above example. It may indicate that users are storing families locally, which should be saved on a shared drive.

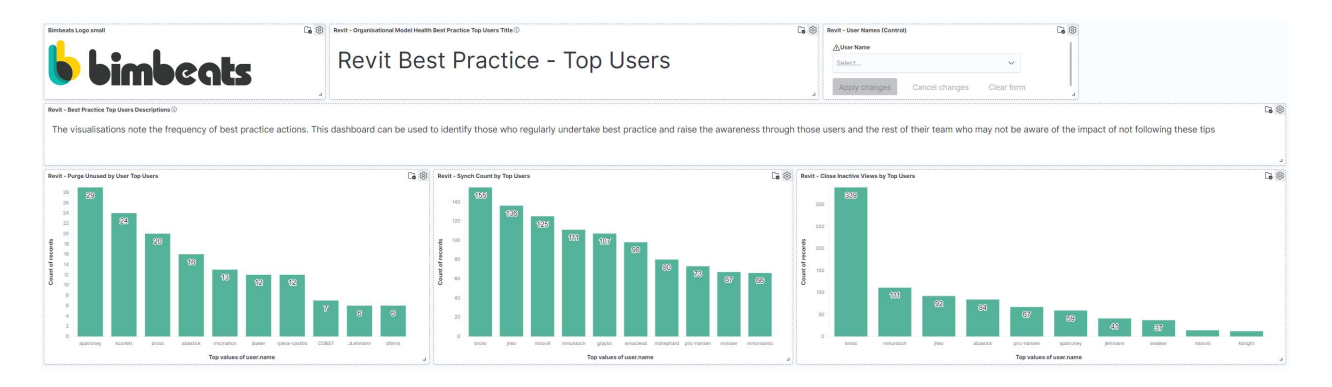

Revit Best Practice Dashboard - The visualisations note the frequency of best practice actions. This dashboard can identify those who regularly undertake best practice and raise awareness through those users and the rest of their team who may not be aware of the impact of not following these tips. A user control filter provides the opportunity to check the frequency of these habits and combine them with fatal errors, unrecoverable errors or synchronisation times.

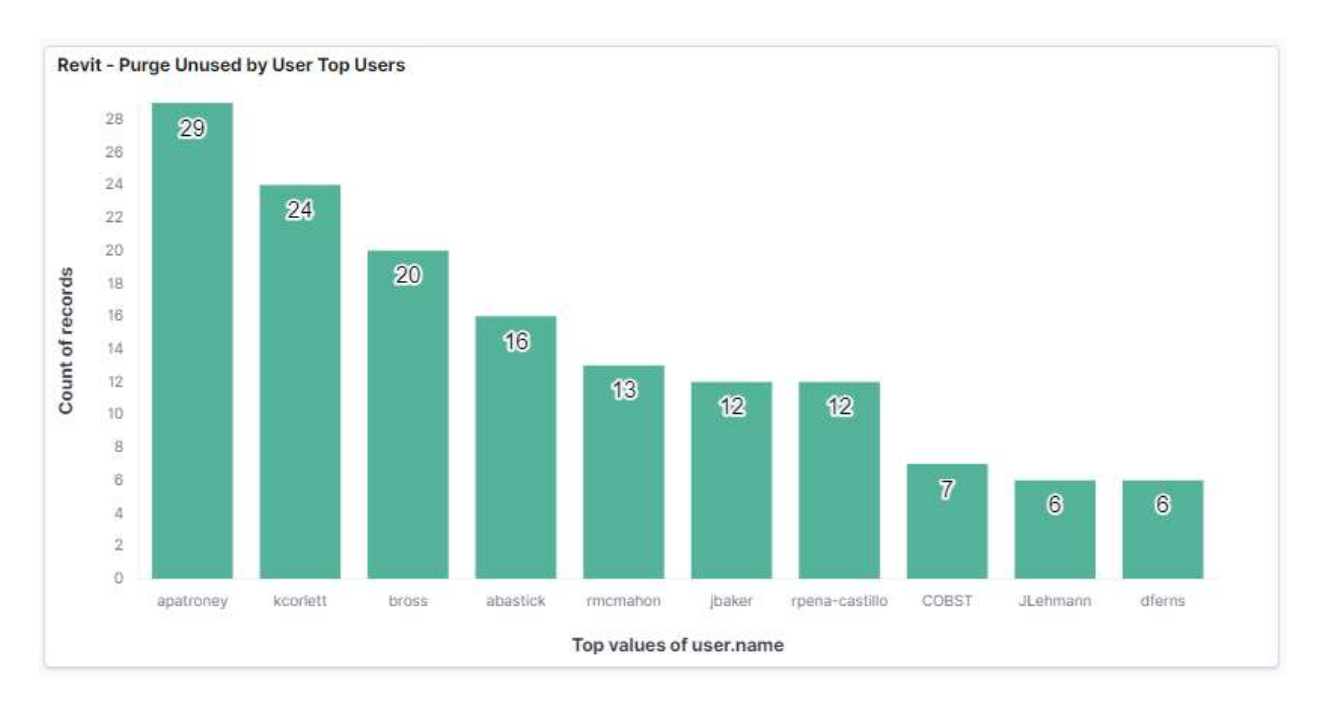

Revit - Purge Unused by User Top Users

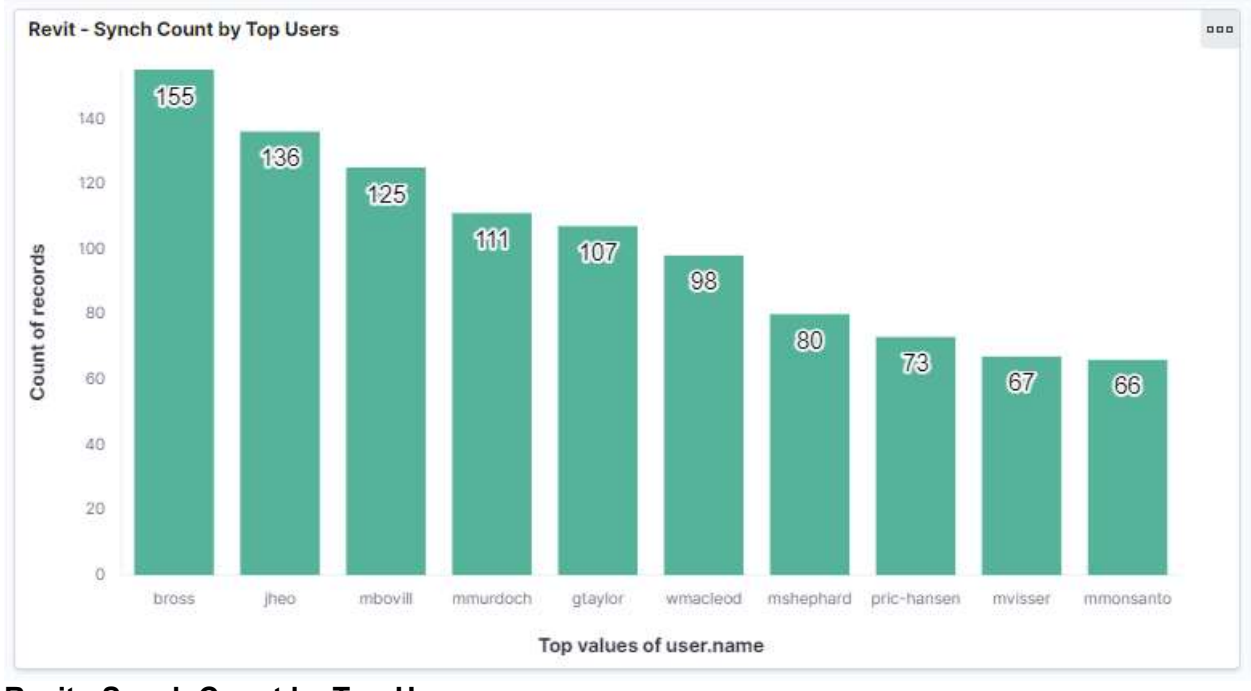

Revit - Synch Count by Top Users

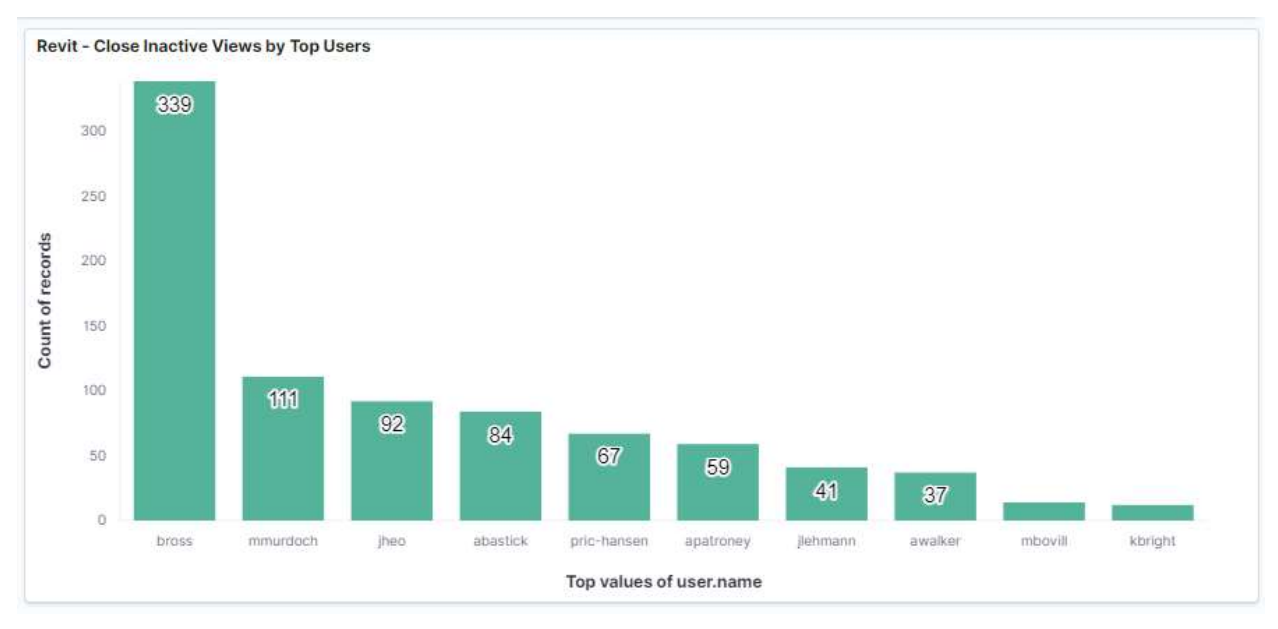

Revit - Close Inactive Views by Top Users

#### Measure the time teams take to complete tasks to better plan future projects

Bimbeats can capture a variety of duration metrics, including the time each user spends in a view, as well as the time taken to open and synchronise project files. This data can be incredibly valuable when bidding for new projects or billing for time-based variations.

Bimbeats can connect to existing timesheet management tools such as Deltek Vision. By linking project ids between Revit and Deltek, a comparision can be made between the timen that has been estimated by the user for the timesheet data with that of the time spent in each view. While this is more relevant to team members who are primarily in Revit to do their work, it can be a good indication of actual time spent, rather than relying on a user to estimate the time they have spent on a project, particularly in the role of a BIM manager, where they may be required to bill their time to multiple projects.

Another aspect of tracking time taken to complete tasks is the well-being of employees. Project Managers who assign tasks and negotiate fees for projects may not be aware of their team's actual time to meet agreed deadlines.

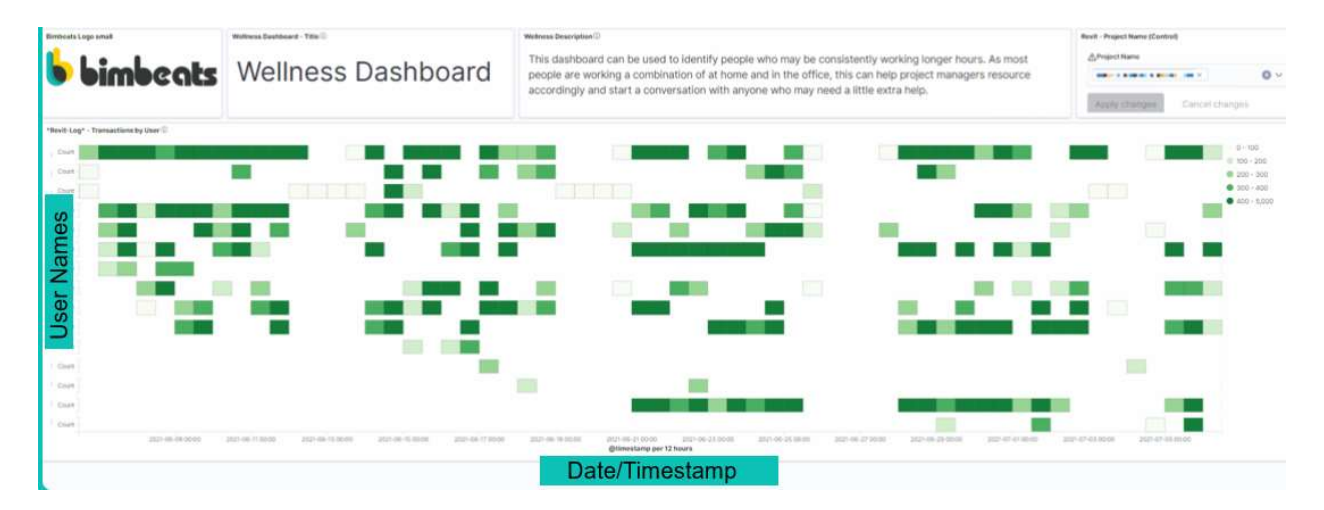

Wellness Dashboard - This dashboard can identify people who may be consistently working longer hours. As most people work a combination of at home and in the office, this can help project managers resource accordingly and start a conversation with anyone who may need a little extra help.

#### See how your digital strategy is tracking with real-time dashboards

Measuring the success of any digital strategy can be difficult without calculating quantifiable gains or losses. An indication of the success of a digital transformation strategy could be assumed by the number of projects won/lost or the profitability of projects before, during and after the transformation. However, there are many independent factors with each of these metrics that may not be a fair reflection of the effectiveness of a range of changes proposed to the way projects are delivered. Leadership teams may decide to bid low on a project in a market sector where they want to increase their presence or have a repeat client who is happy to pay a premium for service because relationships are already established. It could be that the project that has a low fee is operating more effectively than one which has greater resources available to them.

Bimbeats provides an entirely objective view to quantify a wide range of digital initiatives a company may have developed as part of its overall digital strategy.

#### Investment in Computational Design Development

BIM Managers are likely to have been describing to leadership groups the potential benefits of increasing computational design tools to automate manual processes. Using Bimbeats, an actual value in terms of time and money can be apportioned to scripts that have been developed.

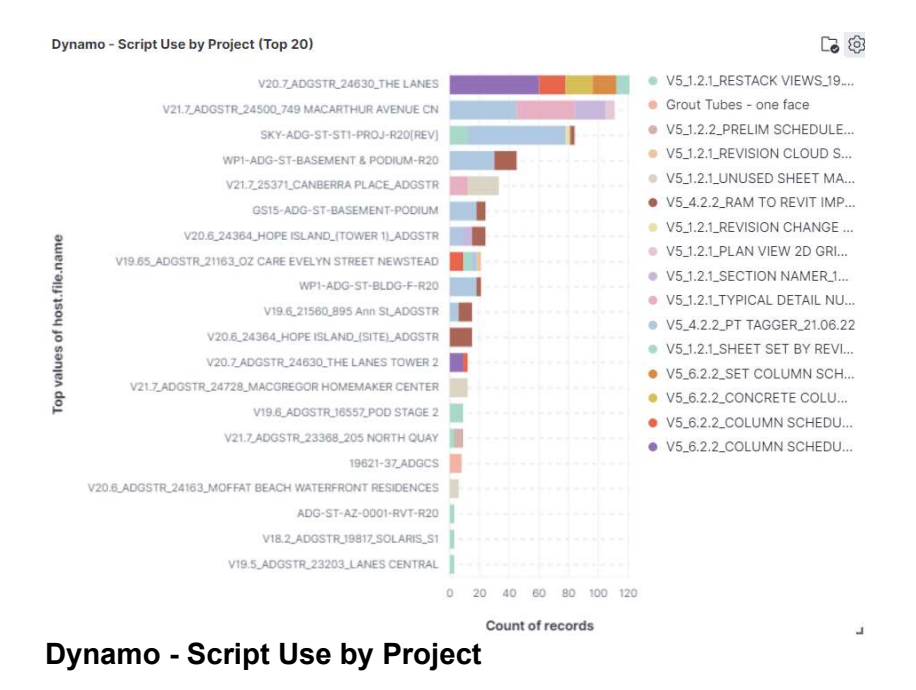

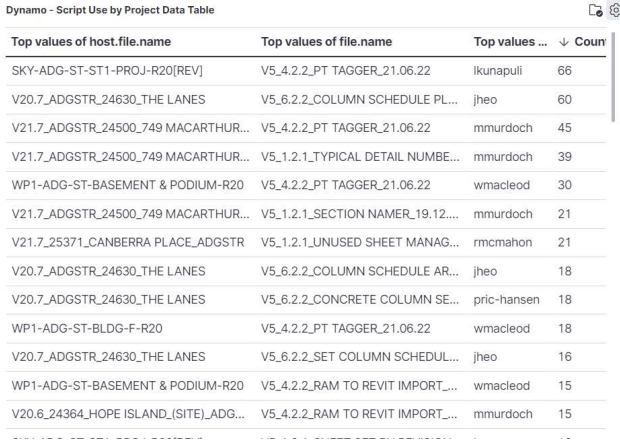

#### Dynamo - Script Use by Project Data Table

#### Organisational Application Usage

Decisions to maintain existing licensing agreements are typical scenarios for most organisations. Monitoring the use of products can identify opportunities to reduce licenses or track where users cannot obtain a license for a particular software when all available licenses have been used.

Bimbeats can track the use of any process running on the pc and capture the active window of cloud based applications.

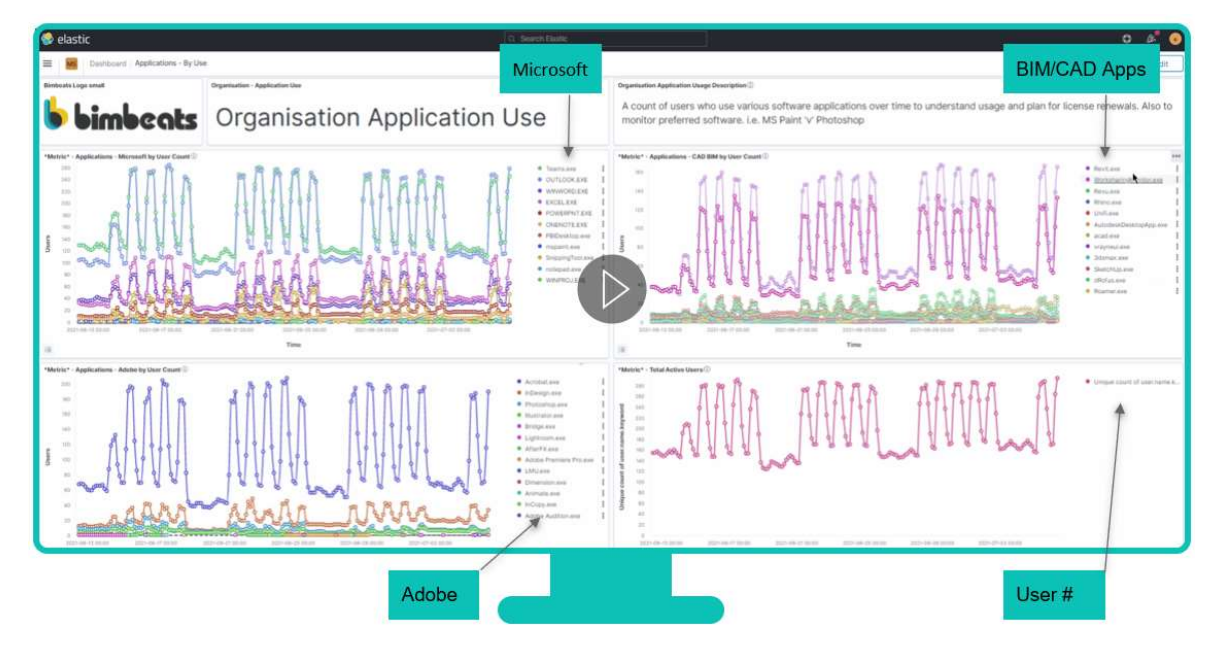

Organisational App Use Dashboard - A count of users who use various software applications over time to understand usage and plan for license renewals. Also, monitor preferred software. i.e. MS Paint 'v' Photoshop

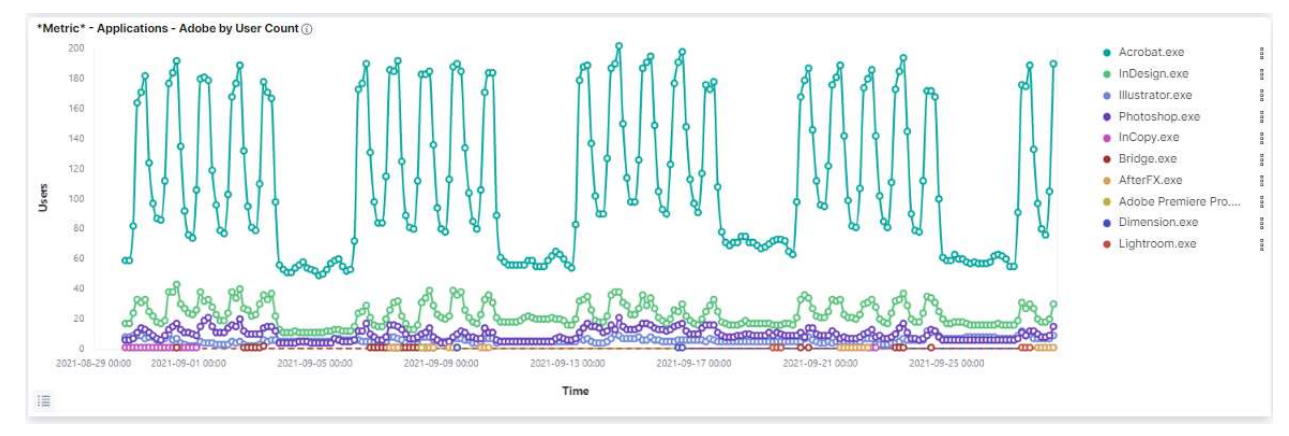

#### Adobe Suite Usage

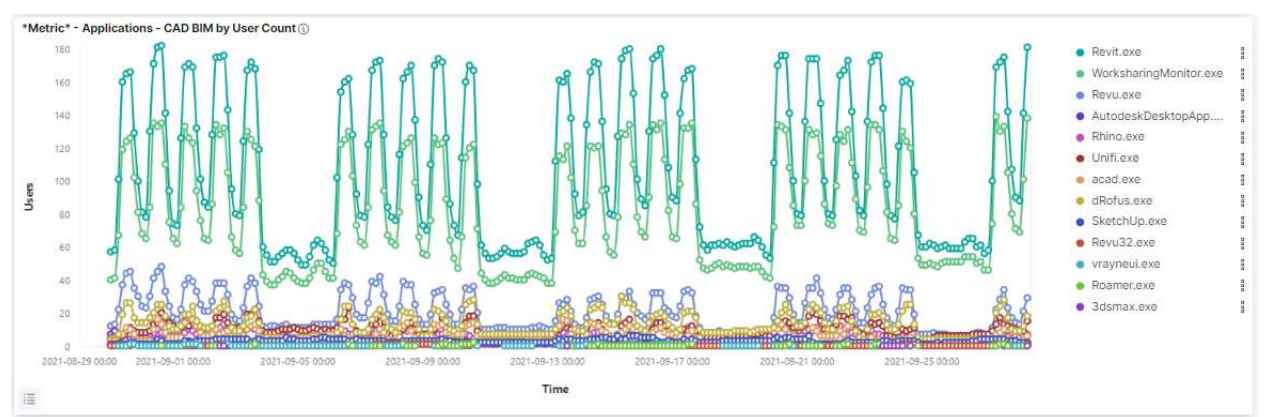

#### CAD/BIM Tools Usage

#### Hardware/Infrastructure Expenditure Strategy

Capturing the frequency of fatal or unrecoverable errors can be combined with PC metrics to determine which users may need additional RAM or hardware upgrades. A threshold can be set when users reach a % utilisation of a critical pc metric such as CPU or RAM.

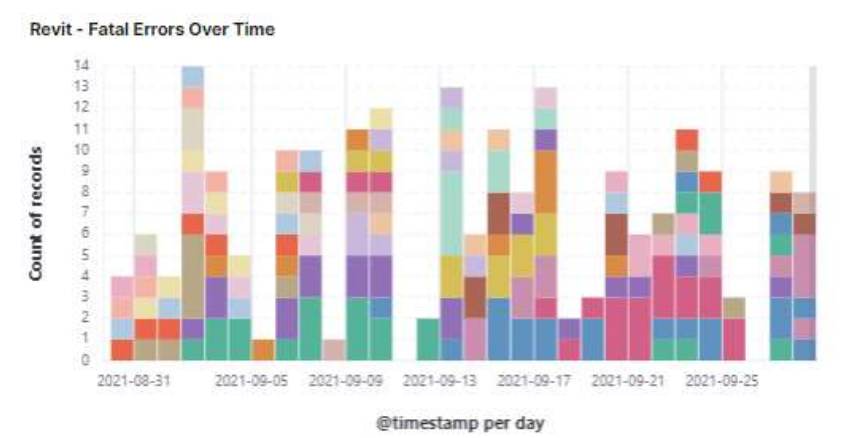

**Revit - Fatal Error by User** 

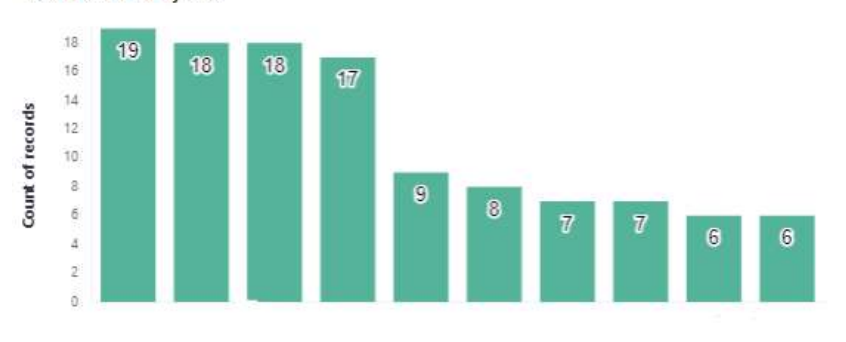

Top values of user.name.keyword

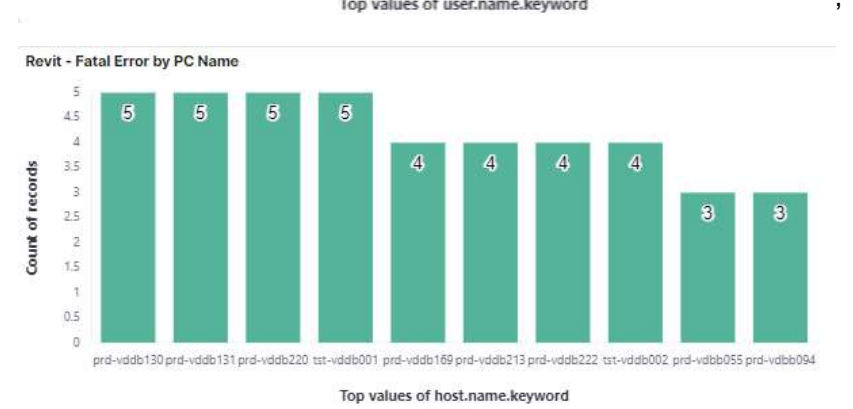

Tracking fatal errors in real-time by user and PC name

#### Integration of Bimbeats Data into Existing Processes

Bimbeats can connect to existing processes that may already be established within your organisation. Using a Rest API call to the Elastic database, information can be parsed into BI platforms such as Tableau or Power BI.

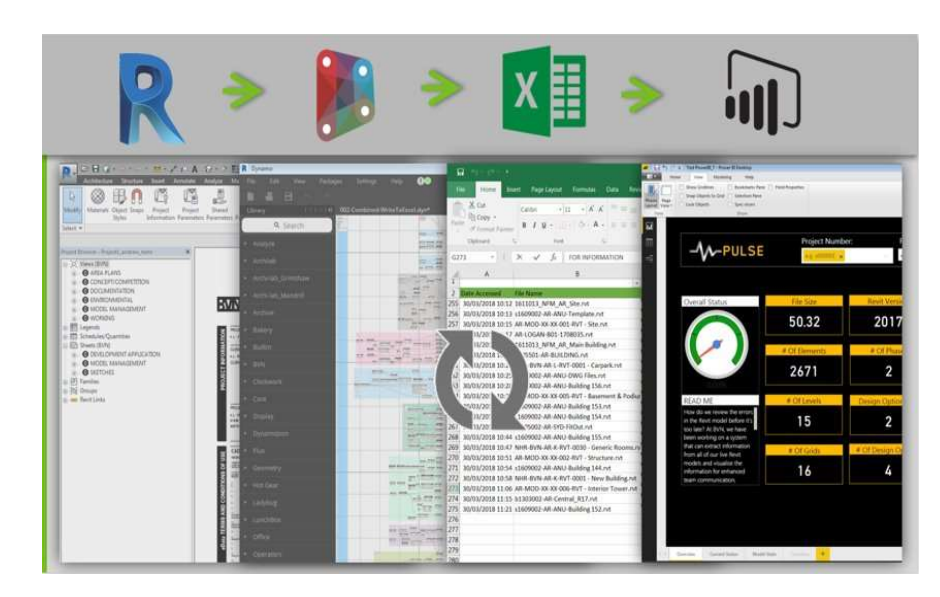

#### Existing BVN Workflow

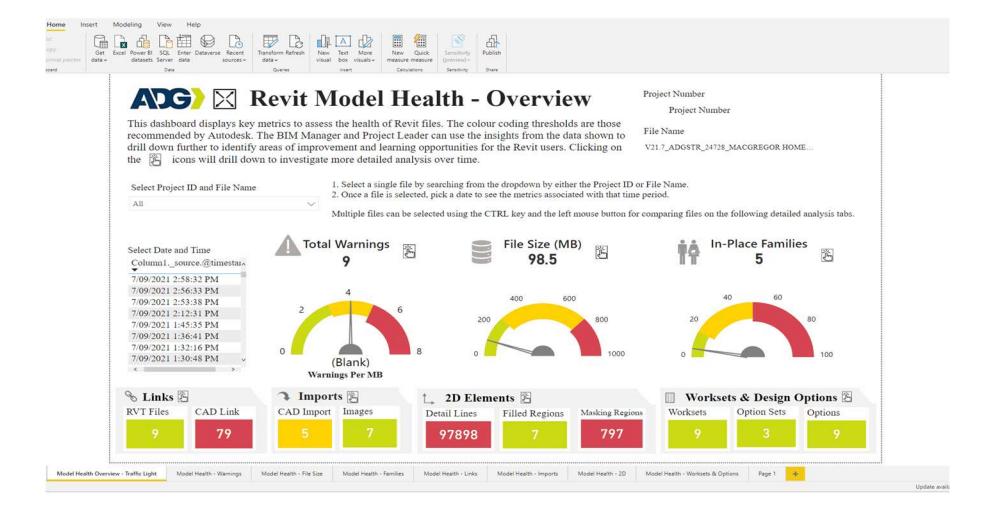

#### Connection to Power BI from Elastic database

#### Get tips for improving productivity and reduce downtime across every project

Measuring productivity and downtime is often a subjective measure based on anecdotal evidence. Typical scenarios include users complaining that their models are taking forever to open or synchronise, or that their pc crashes "all the time".

Some users may be reluctant to change the way they have always worked, claiming their way is faster, so why should they do it a different way.

Whilst it can be argued there are often a number of ways to achieve the same outcome with software such as Revit and Dynamo, you don't know what you don't measure.

There are numerous unresolved warnings in your Revit model, and it can be a laborious process managing them. Warnings associated to geometry and calculations will cause the most significant detrimental effect, resulting in slower open and synchronisation times and an increase in the risk of Revit crashing. Warnings should be managed on a regular basis.

Bimbeats allows organisations to categorise every Revit warning based on a chosen severity level. Project teams may not be able to resolve all warnings, but they can focus on the ones that have the most significant effect on productivity and downtime.

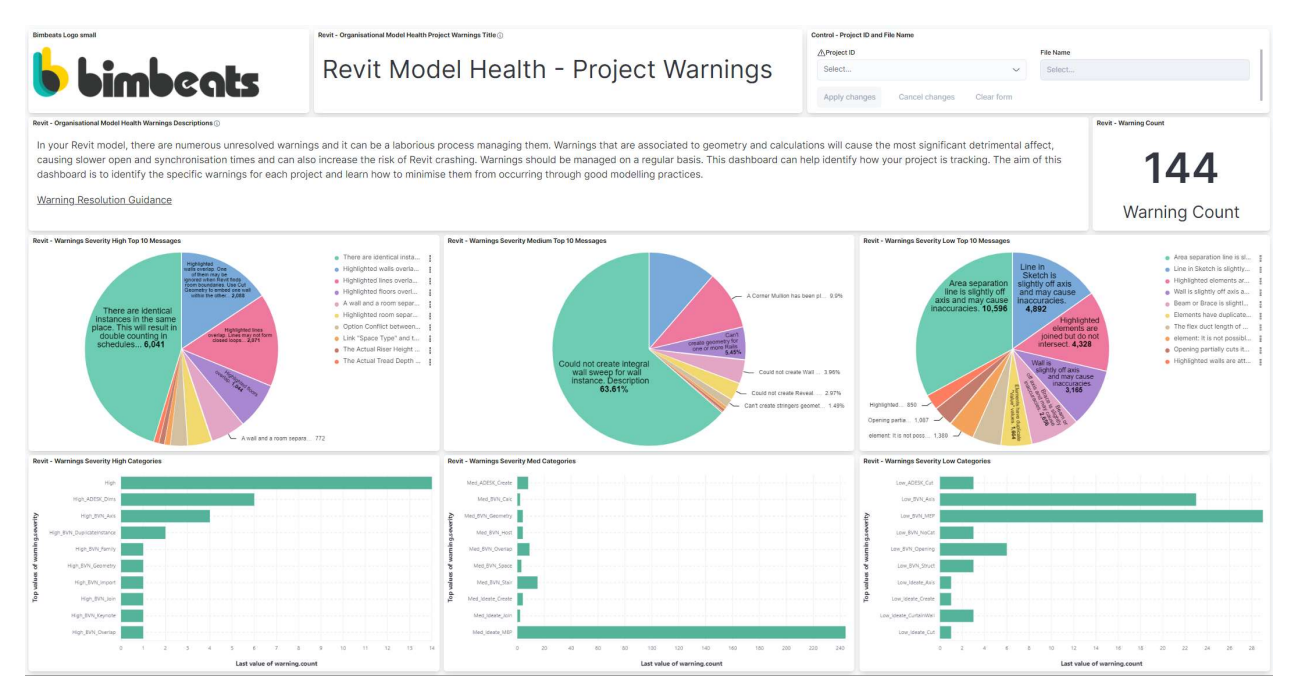

Revit Model Health Dashboard – Warnings for every project categorized by High, Medium, and Low Severity. Links to guides for users to learn how to minimise them from occurring are provided.

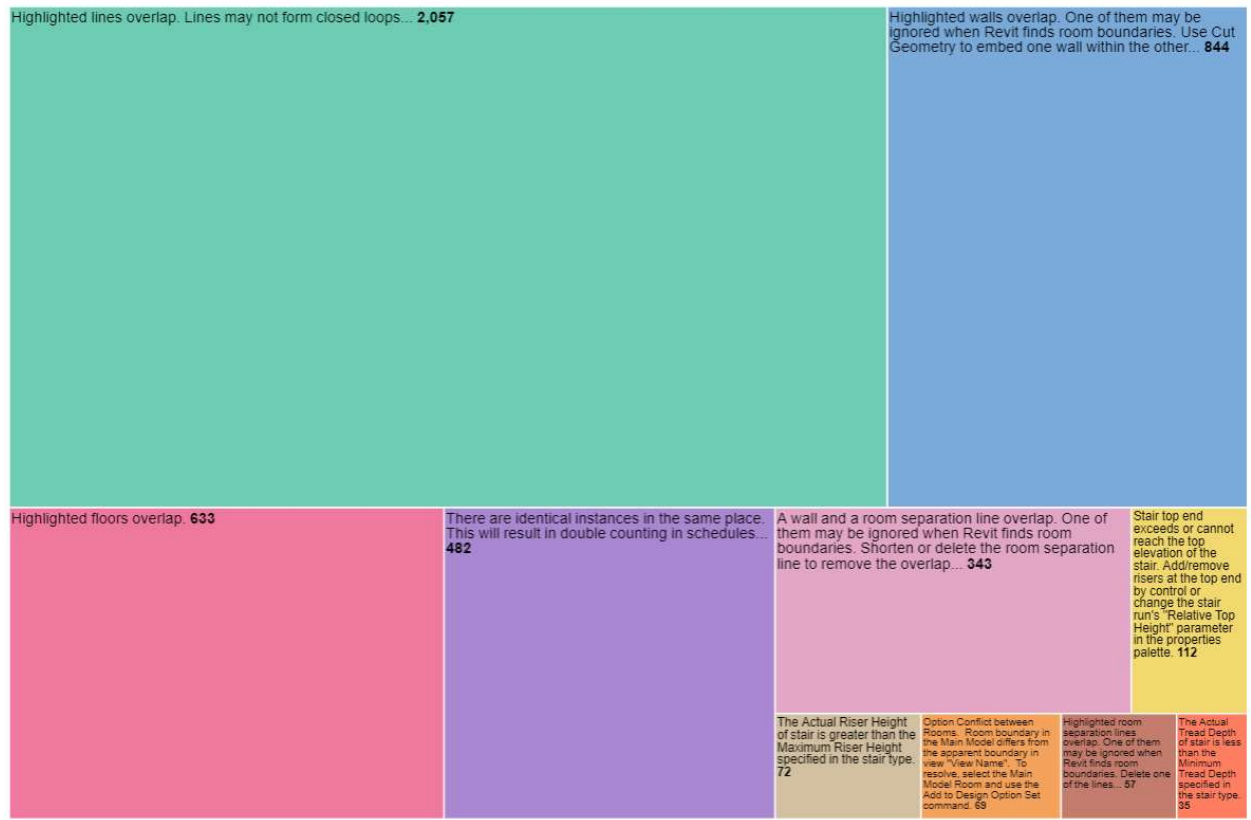

#### Warnings categorised as Severity "High"

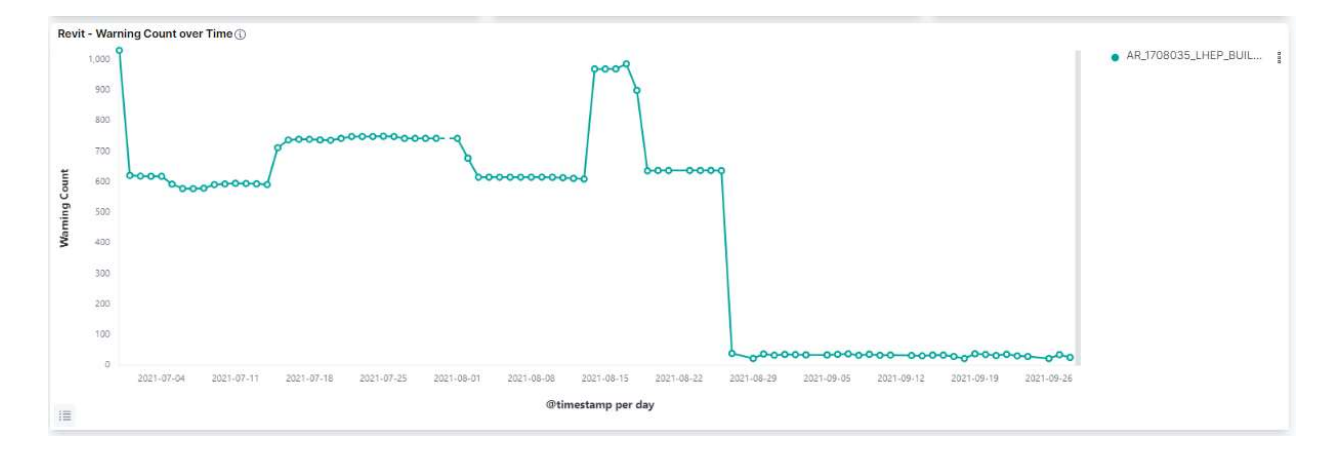

Warning Count Over Time – This visualisation can be used in combination with open and sync times and fatal/unrecoverable errors to quantify the effect on the downtime of not managing warnings

Real-Time Alerts

The ability to create instant alerts when any condition is met is one of the most powerful features of Bimbeats. It offers the opportunity to act as and when there is a possibility of significant downtime and loss of productivity. Below are a few examples of rules that have been set up to monitor when company standards are being modified or where user actions may have detrimental effects on all project team members.

Bimbeats users can create their own rules based on individual project requirements or company-wide protocols.

Any of the metrics captured in Appendix A can be used to create a rule and almost every action recorded in a user's journal file that has been processed by Bimbeats.

Automated summarised reports can be generated from the rules to inform BIM or Project Managers and organisational leaders in combination with or separate the instant webbook alerts in MS Team, Slack, or Trello etc.

### **Rules and Connectors**

Detect conditions using rules, and take actions using connectors.

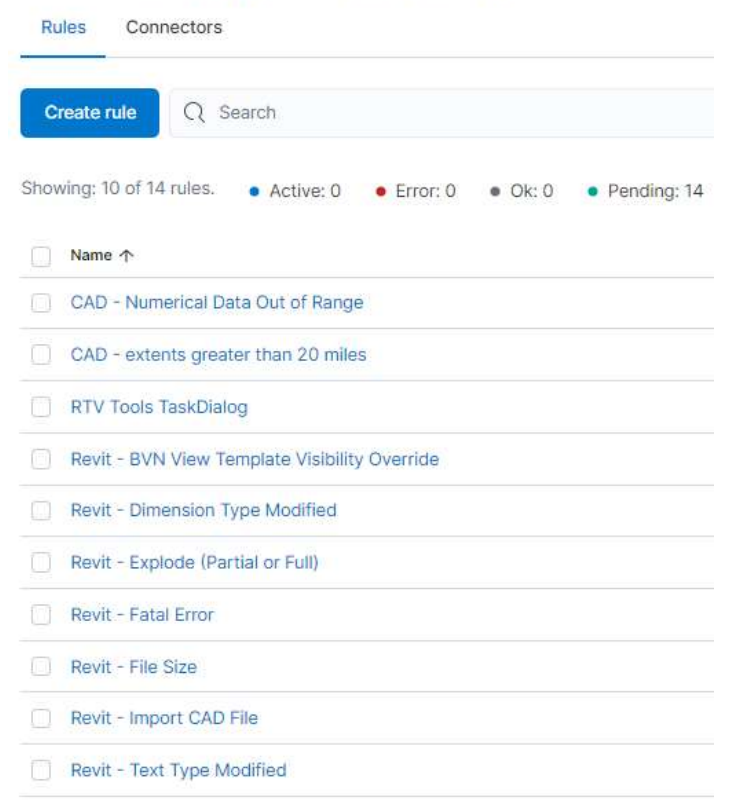

Example Rules that generate instant webhook alerts

### Appendix A: Bimbeats Schema

The following is a list of all the fields that Bimbeats captures.

### \*revit\* index

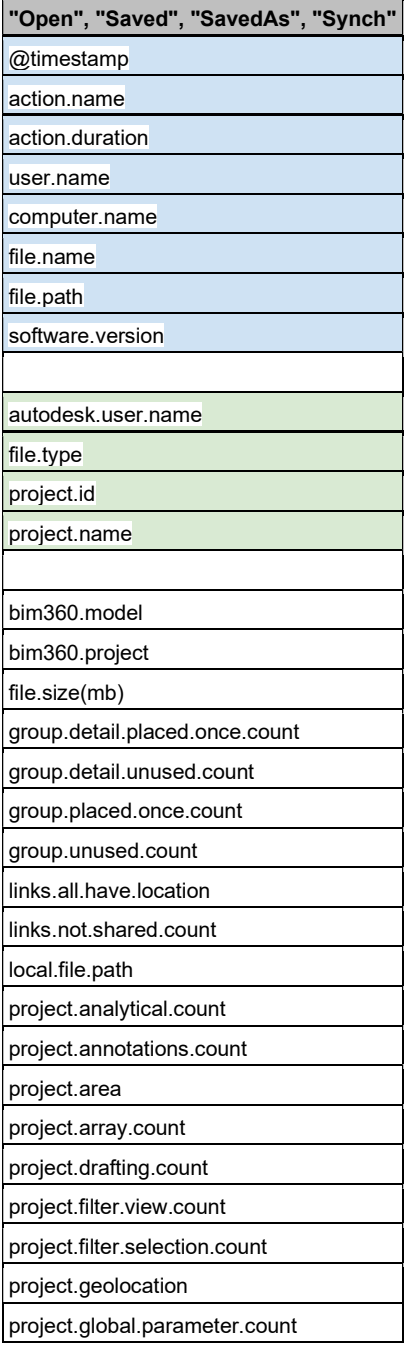

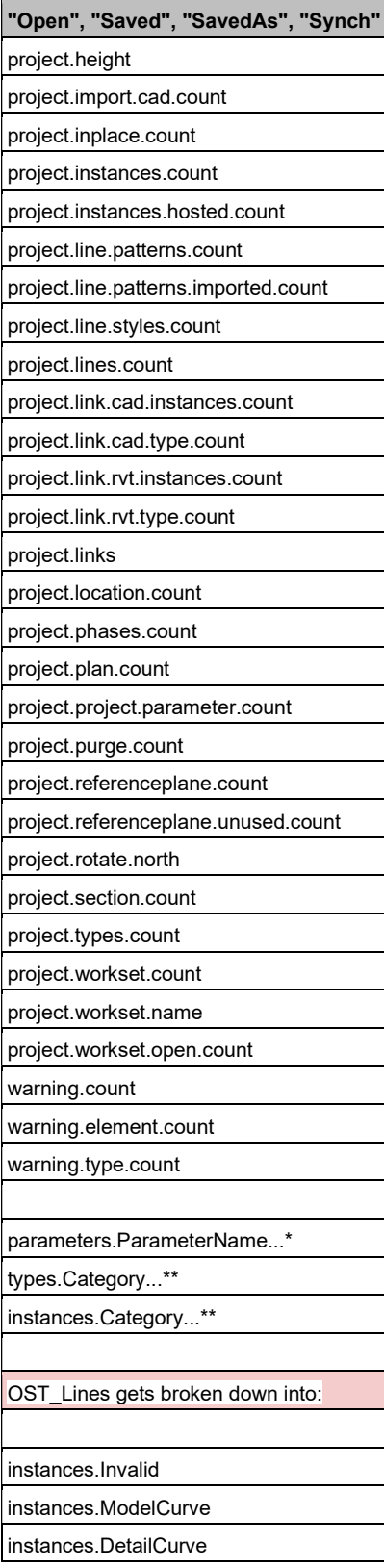

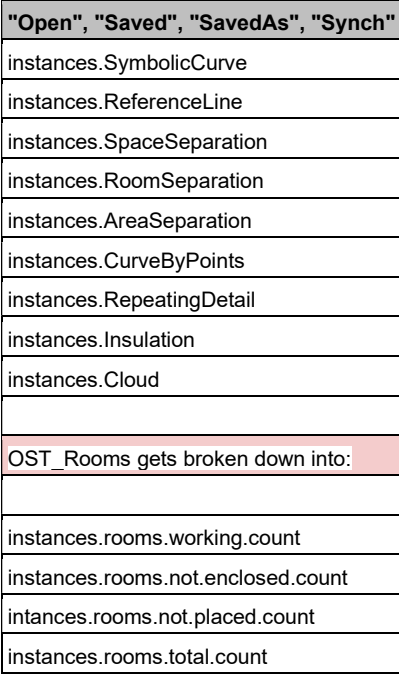

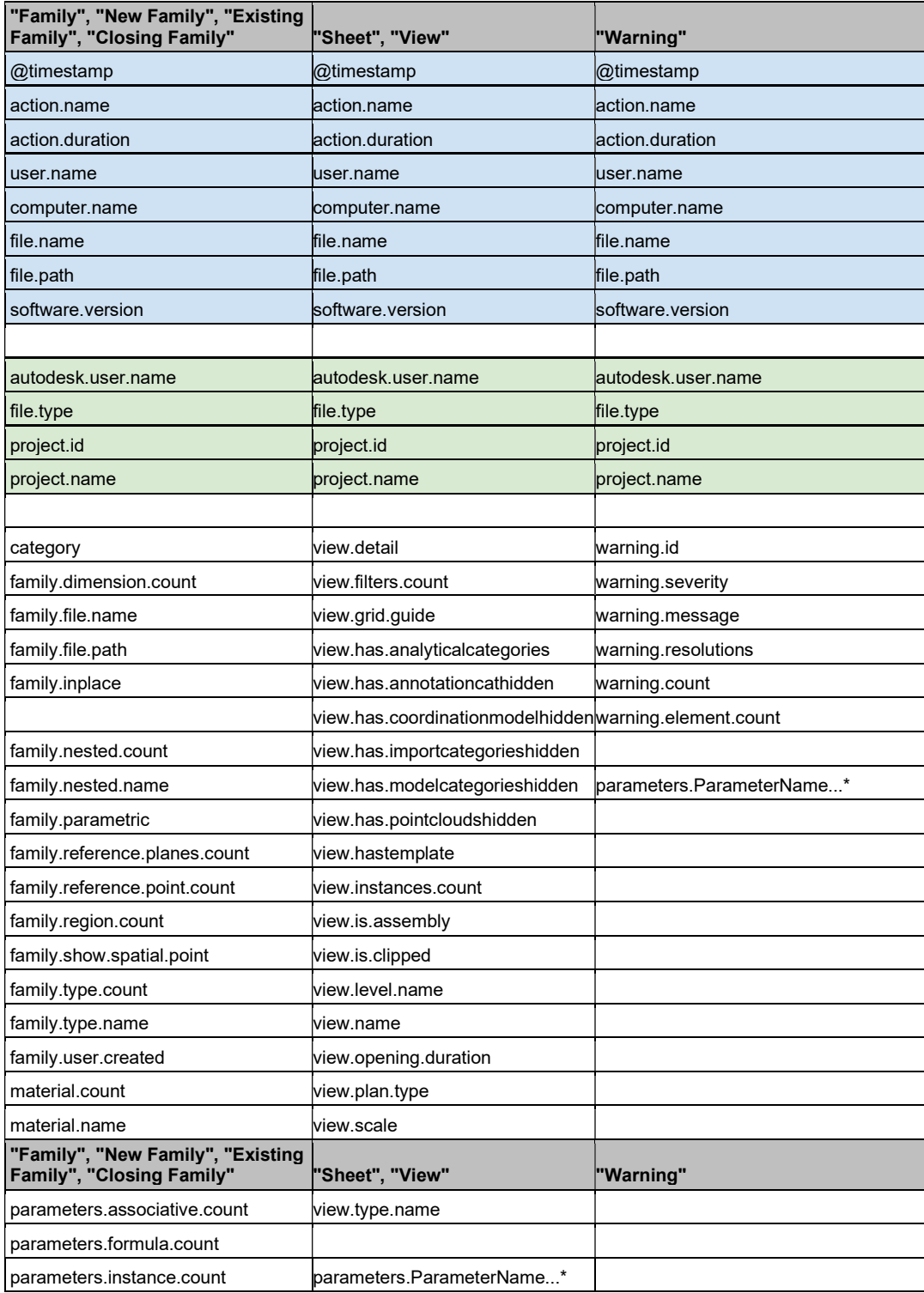

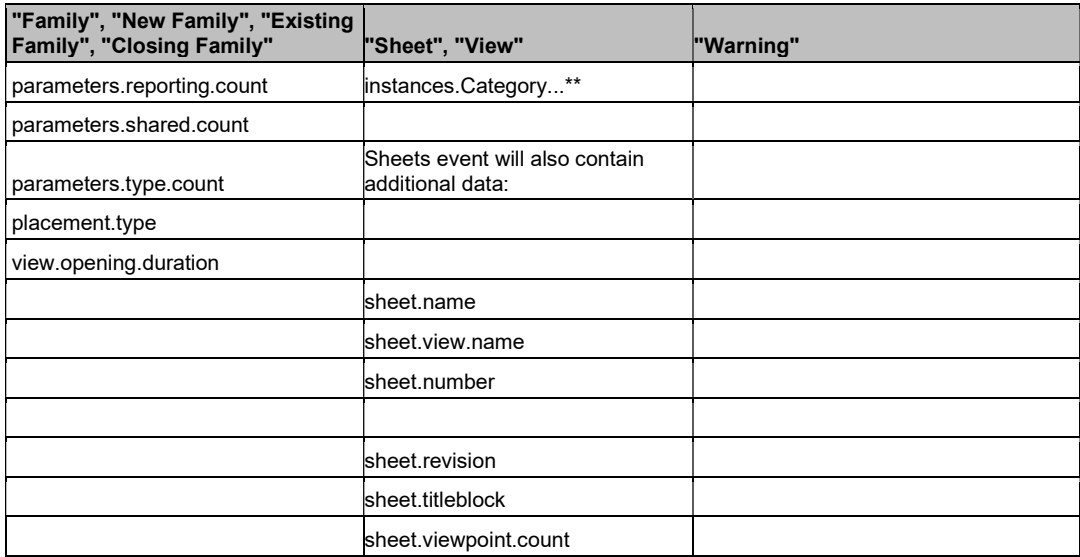

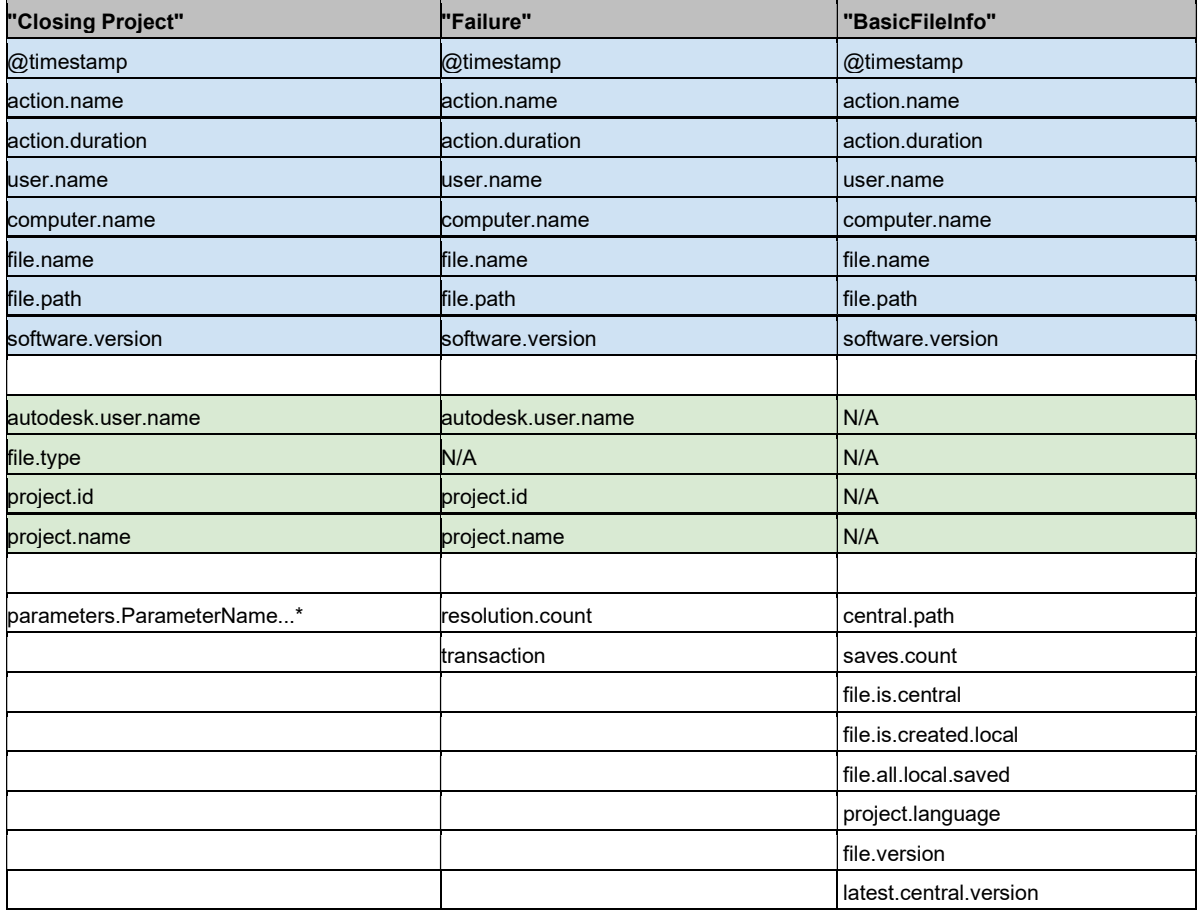

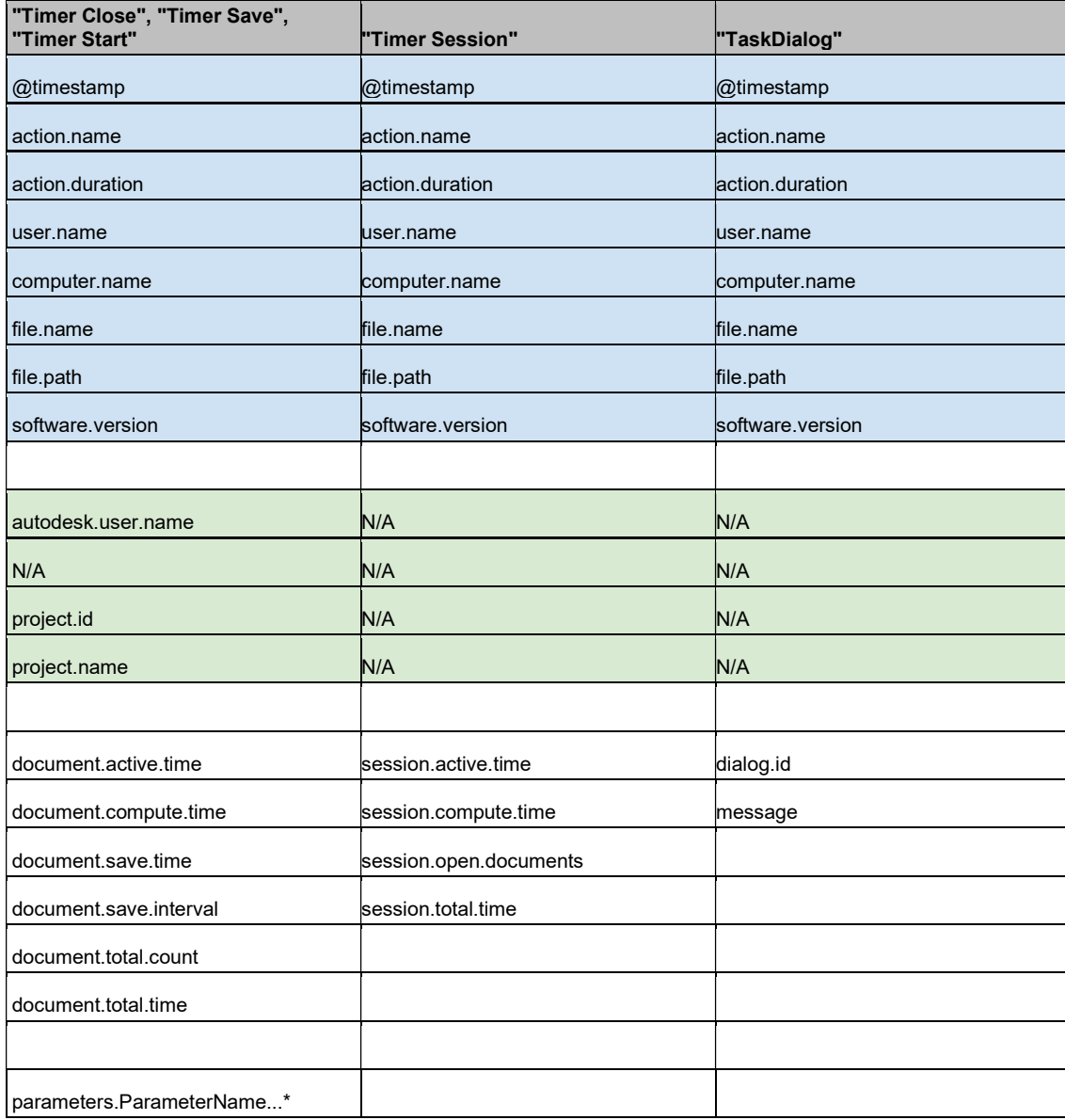

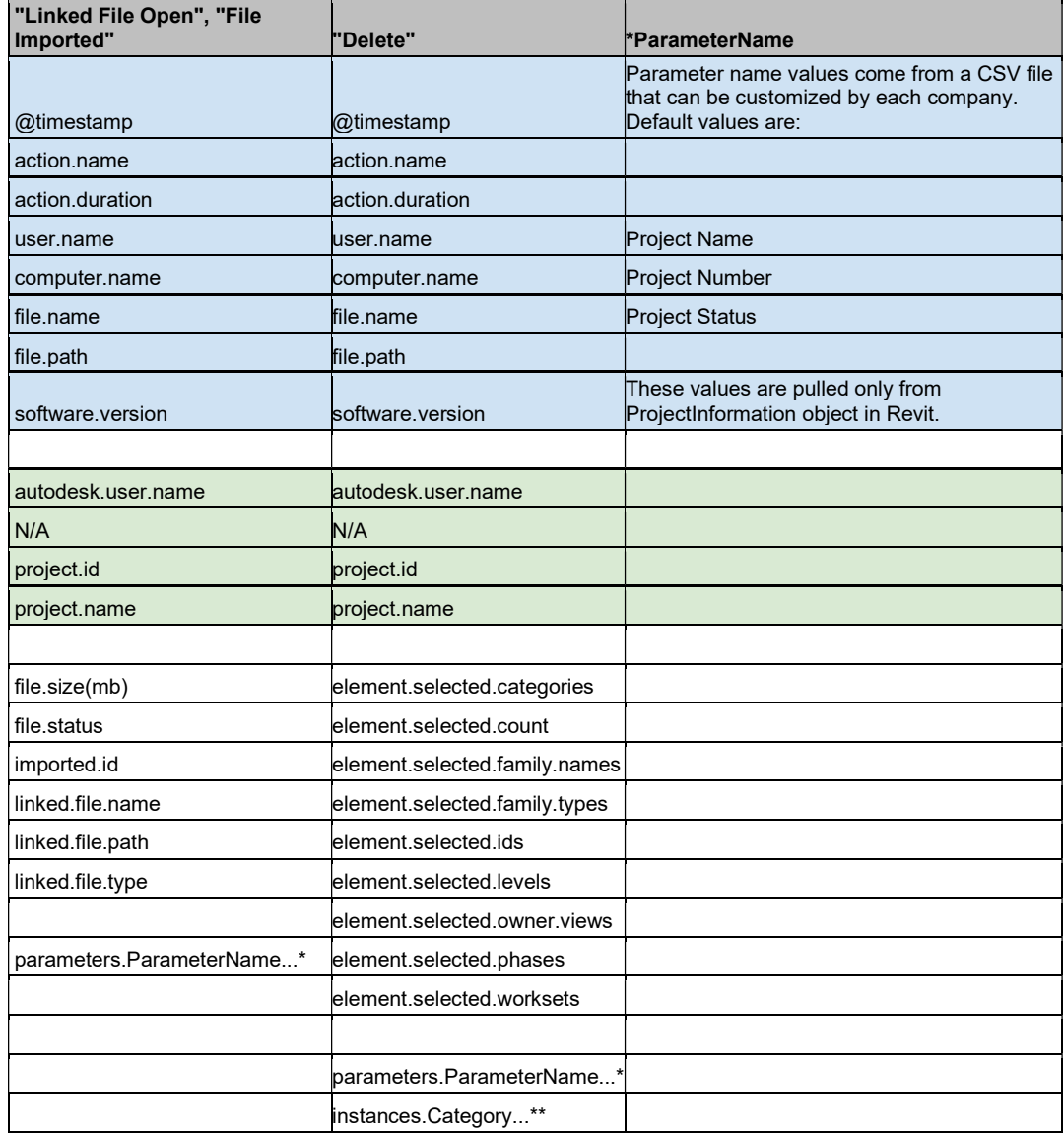

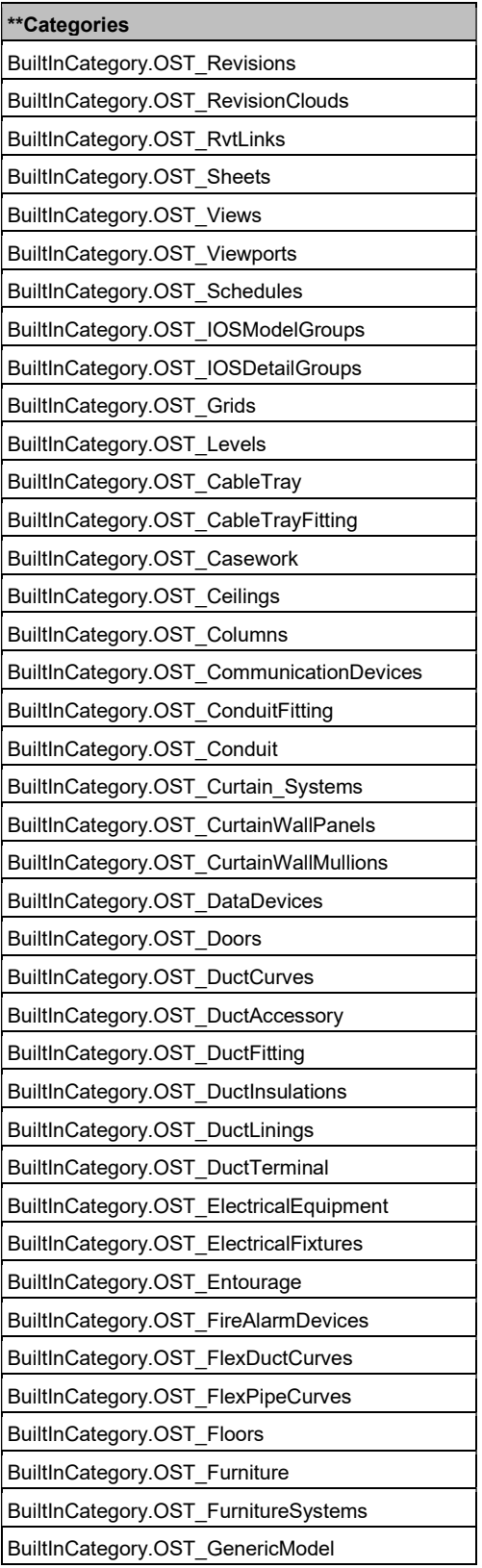

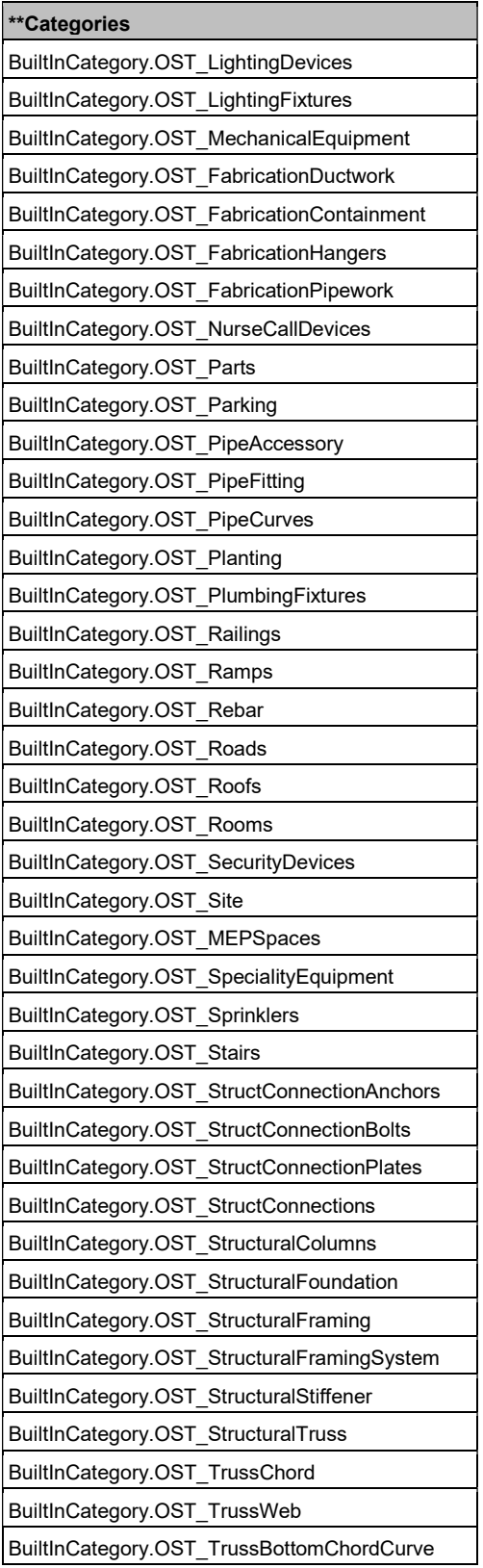

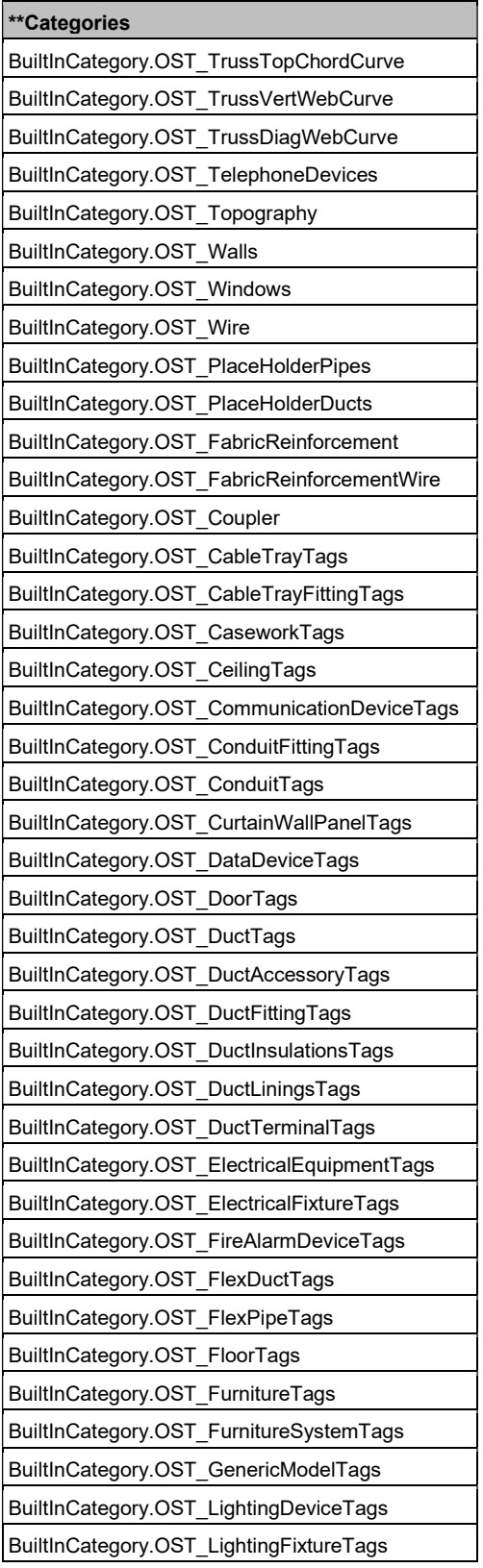

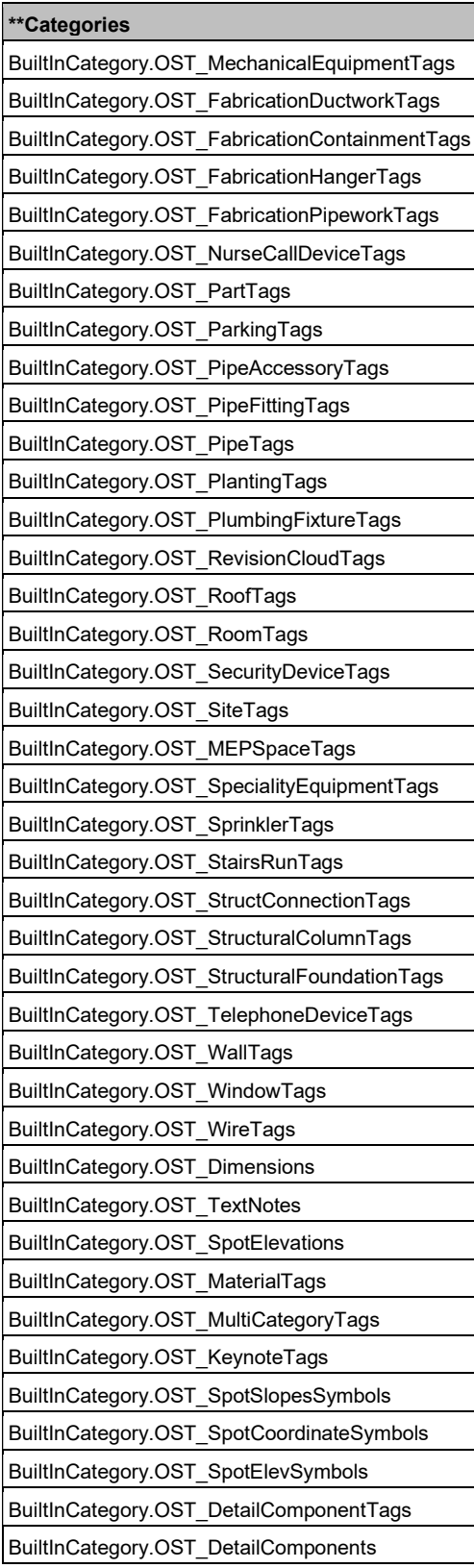

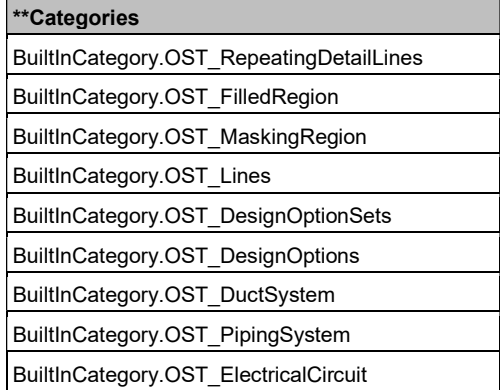

#### \*revit-check\*

This index is used to process the Revit Model Checker reports

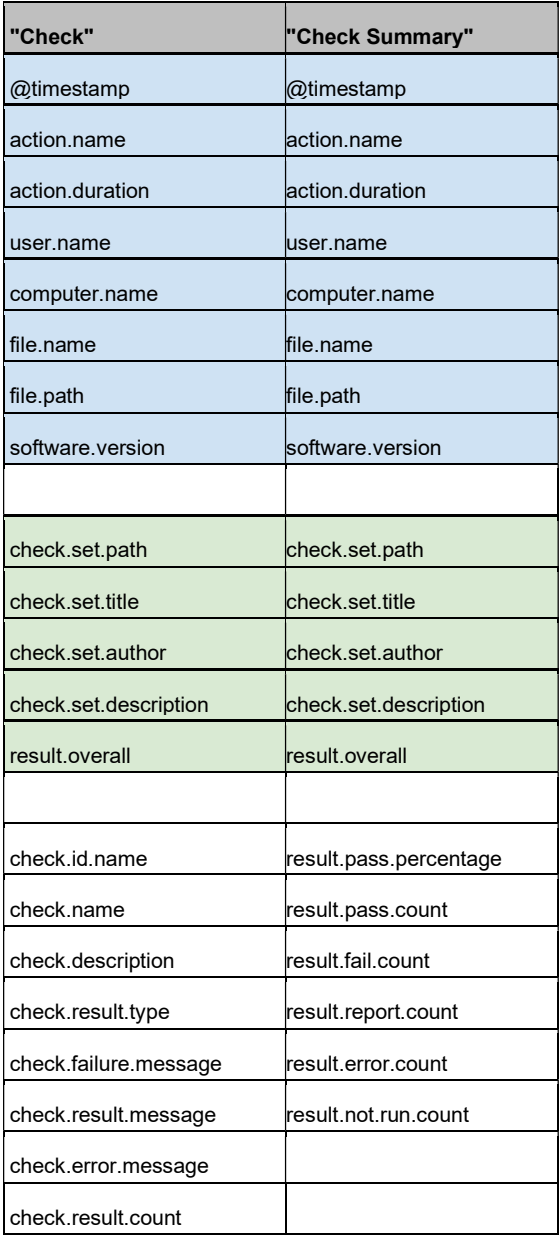

### \*dynamo\* Index

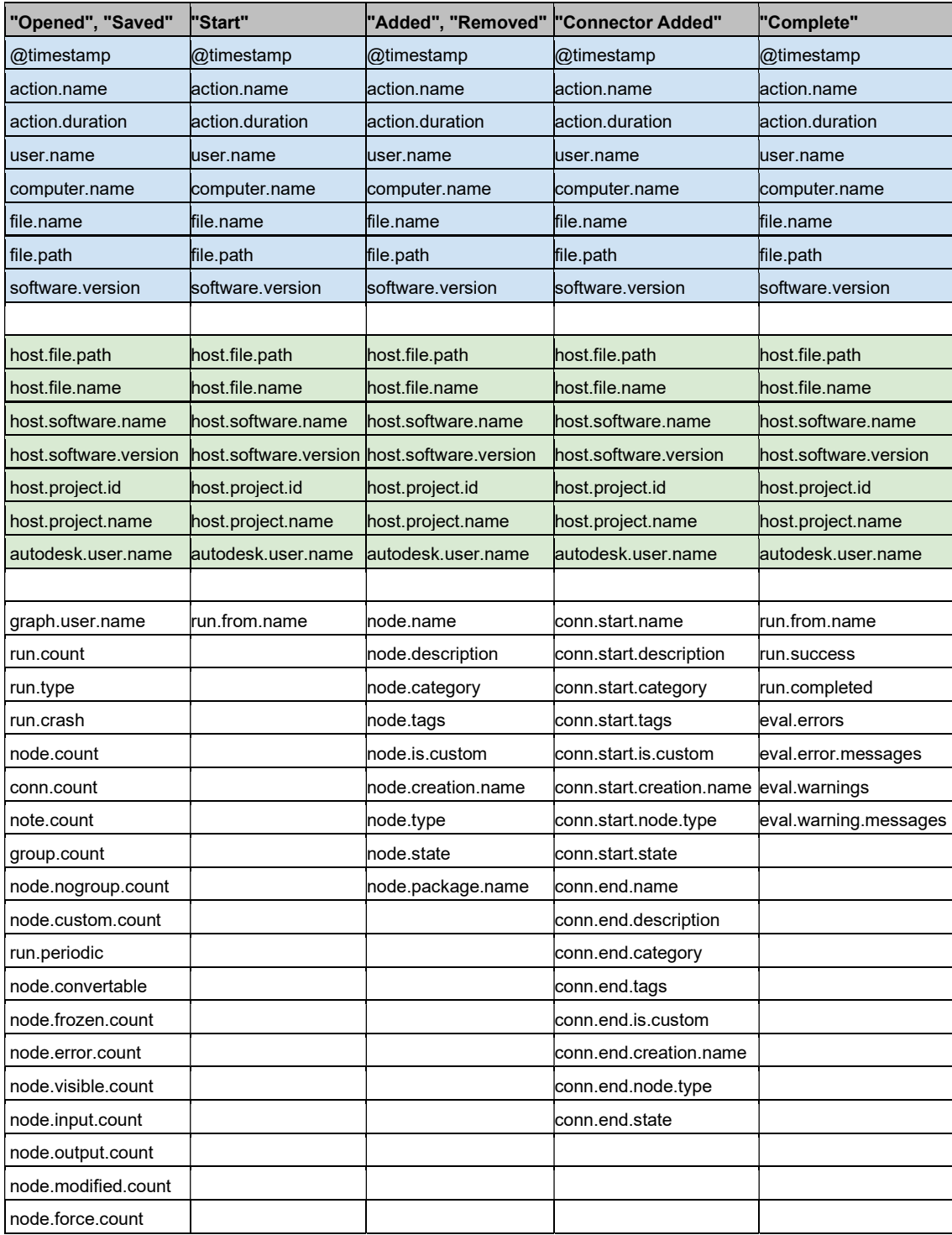

#### \*BIM360\*

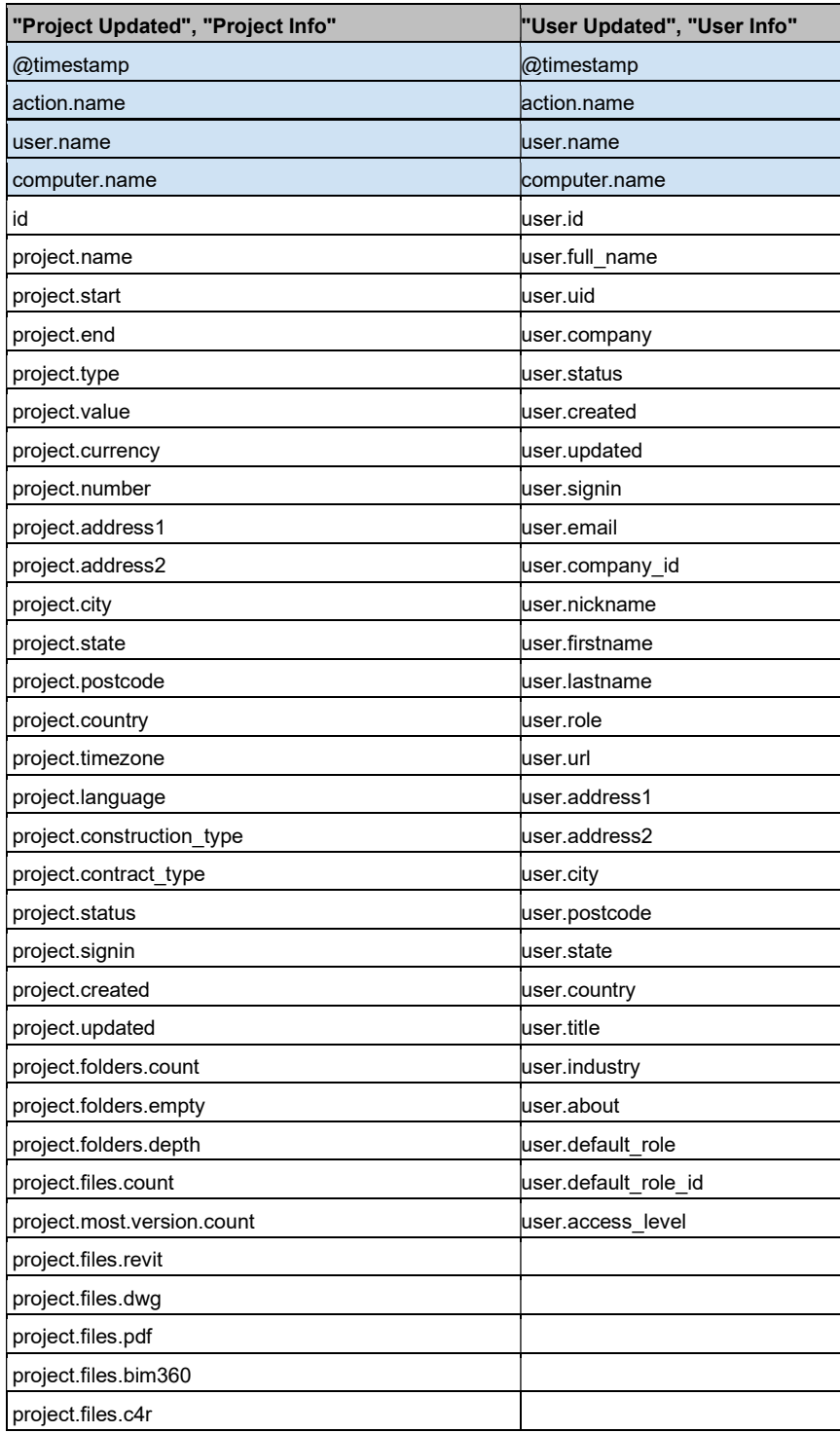

### \*navis\* Index

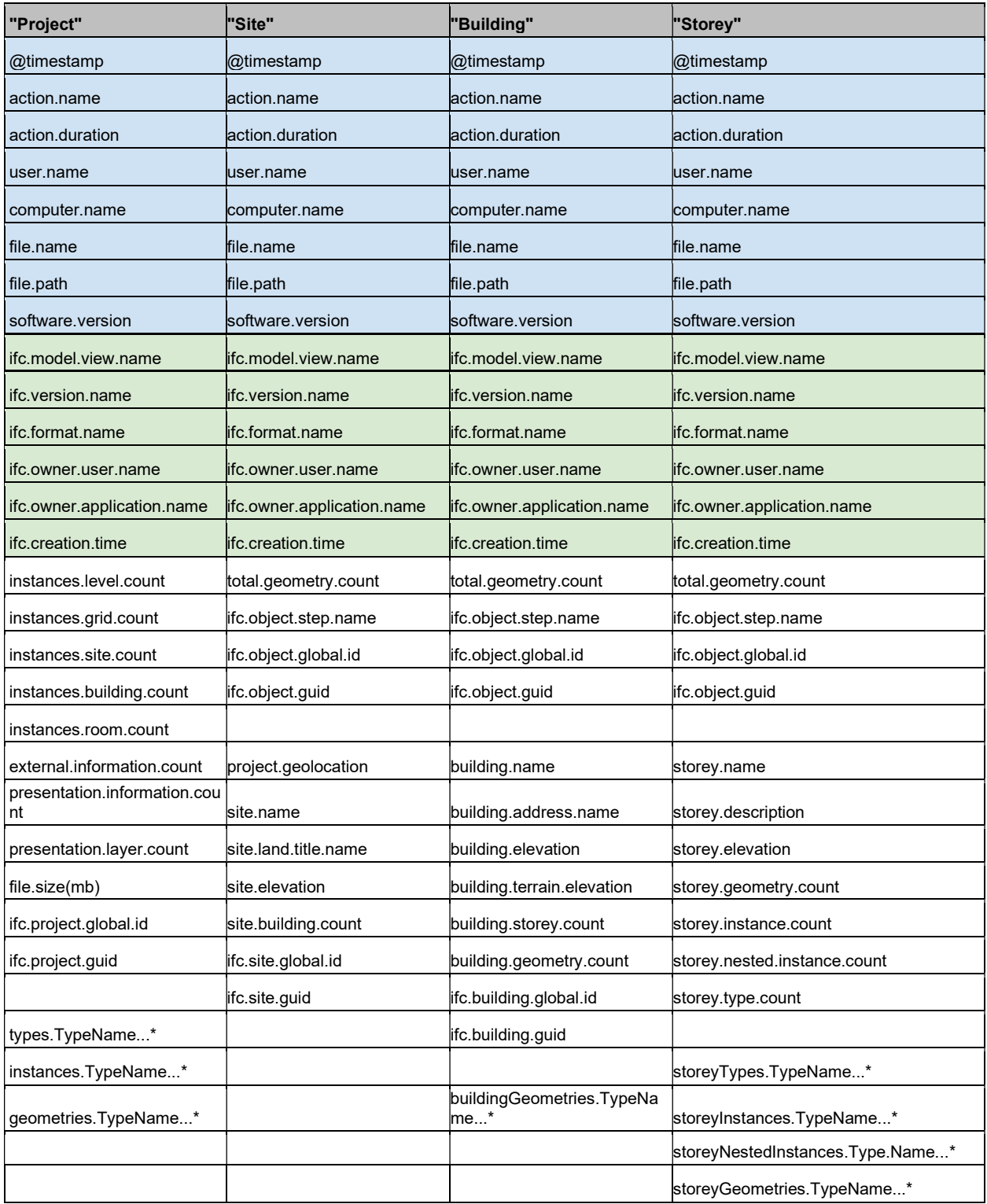

### \*cad\* index

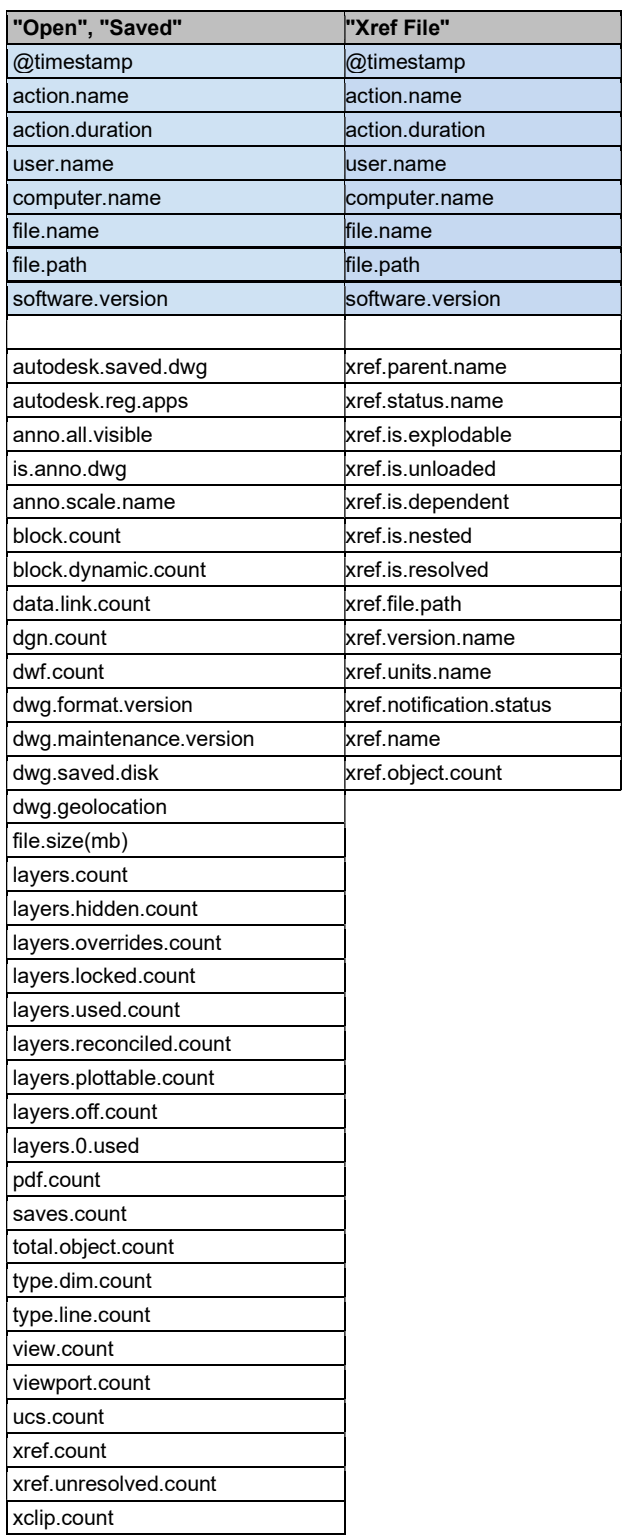

### \*rhino\* index

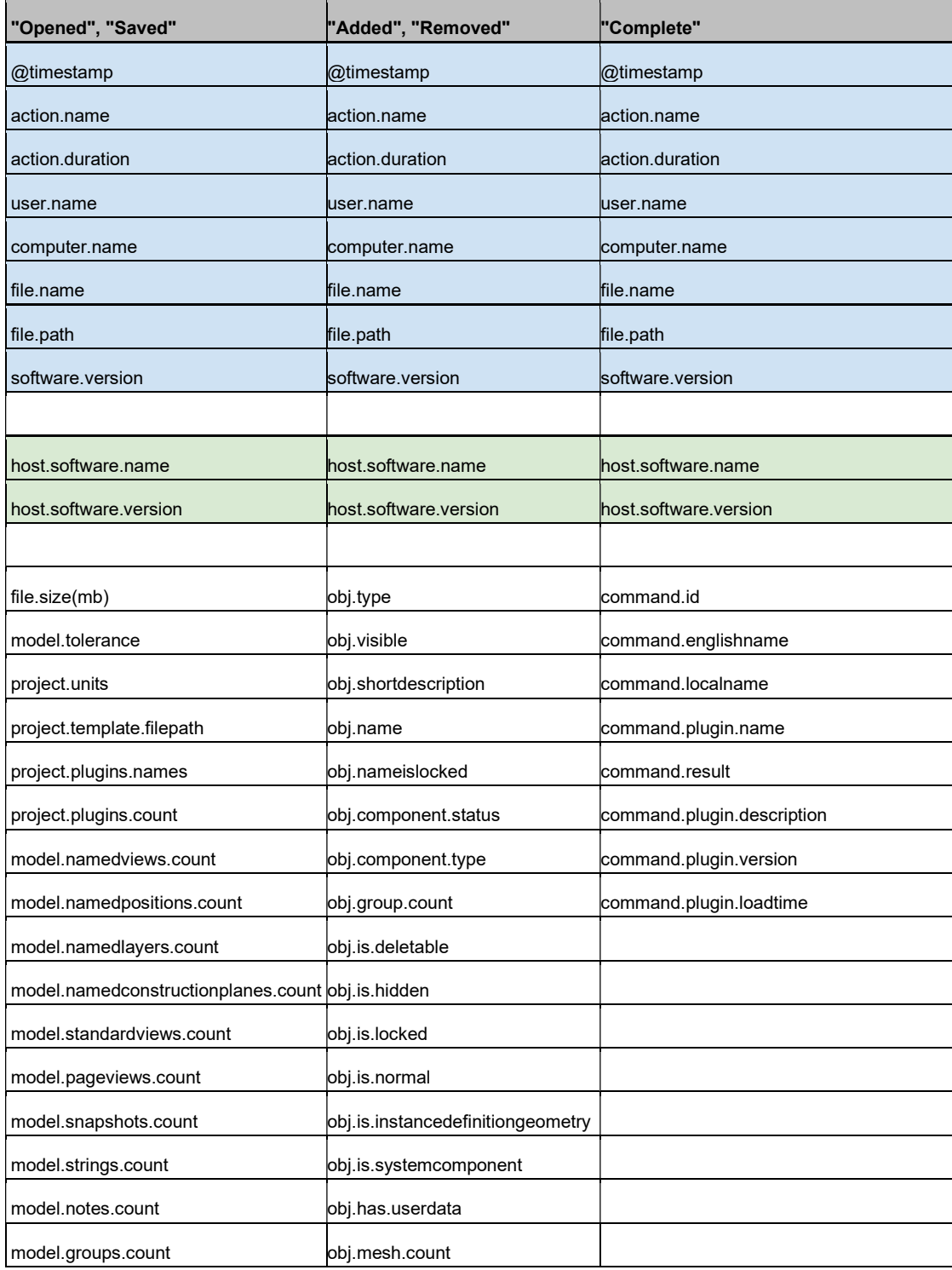

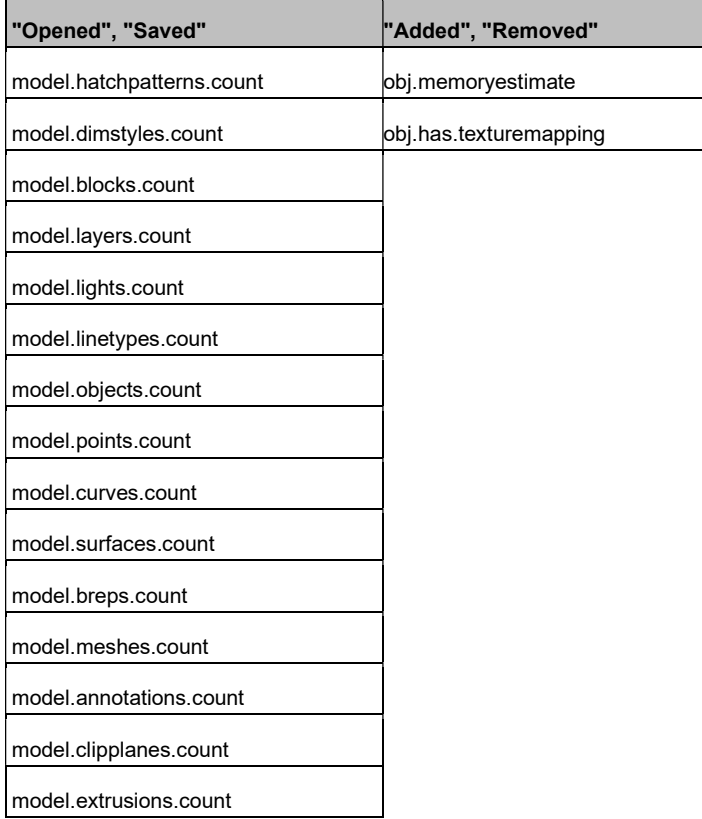

## \*grasshopper\* index

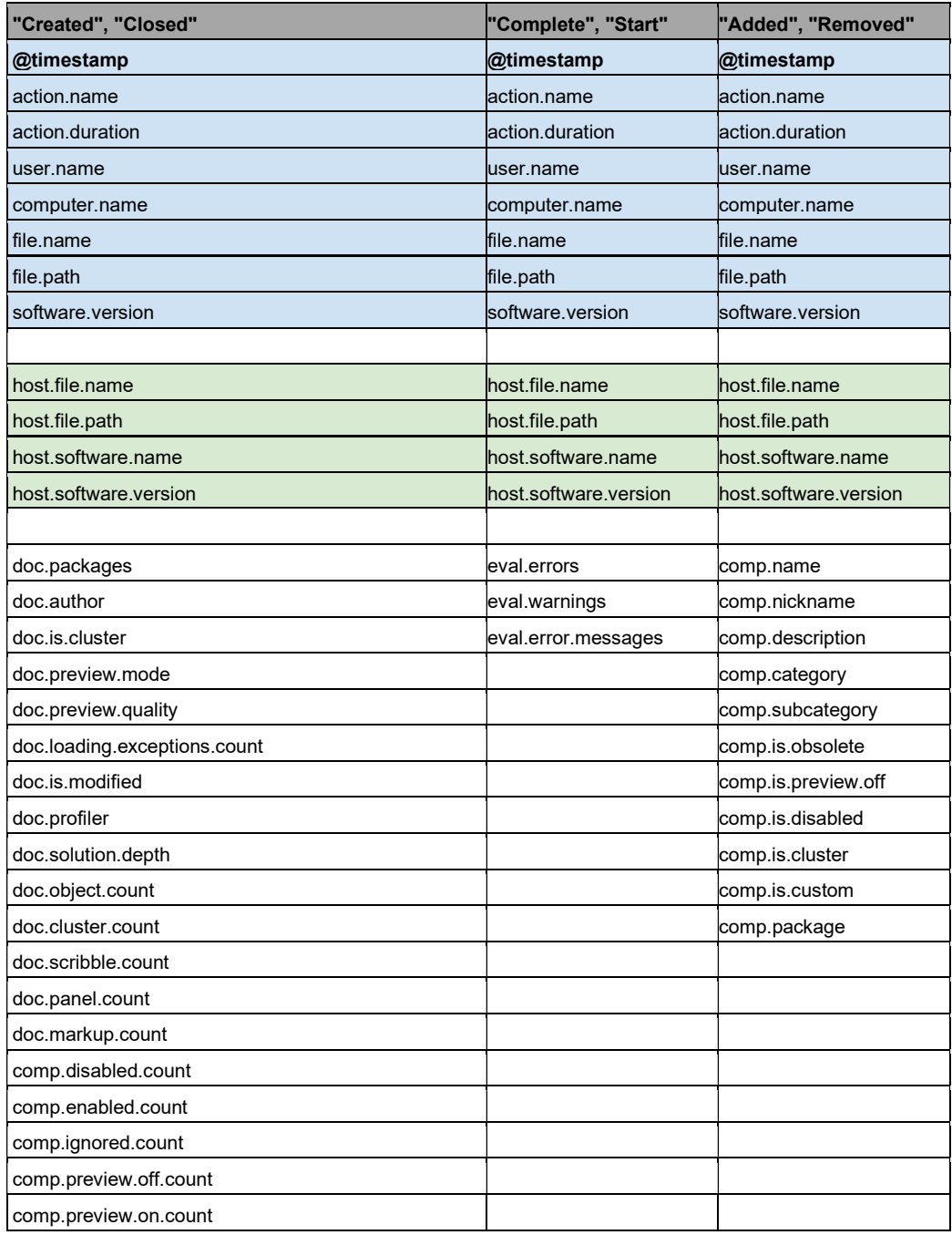

## \*log\* index

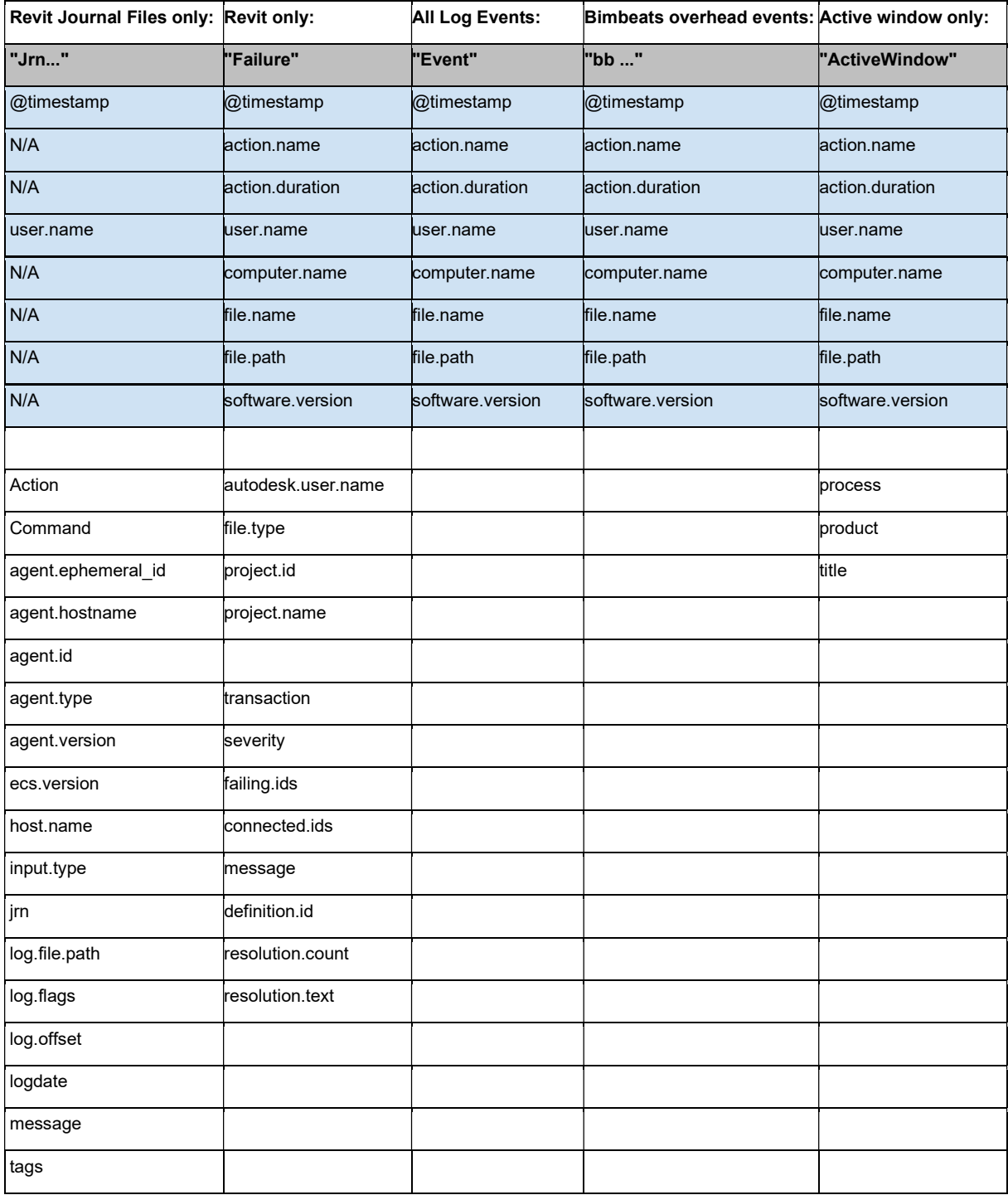

## \*log\* index

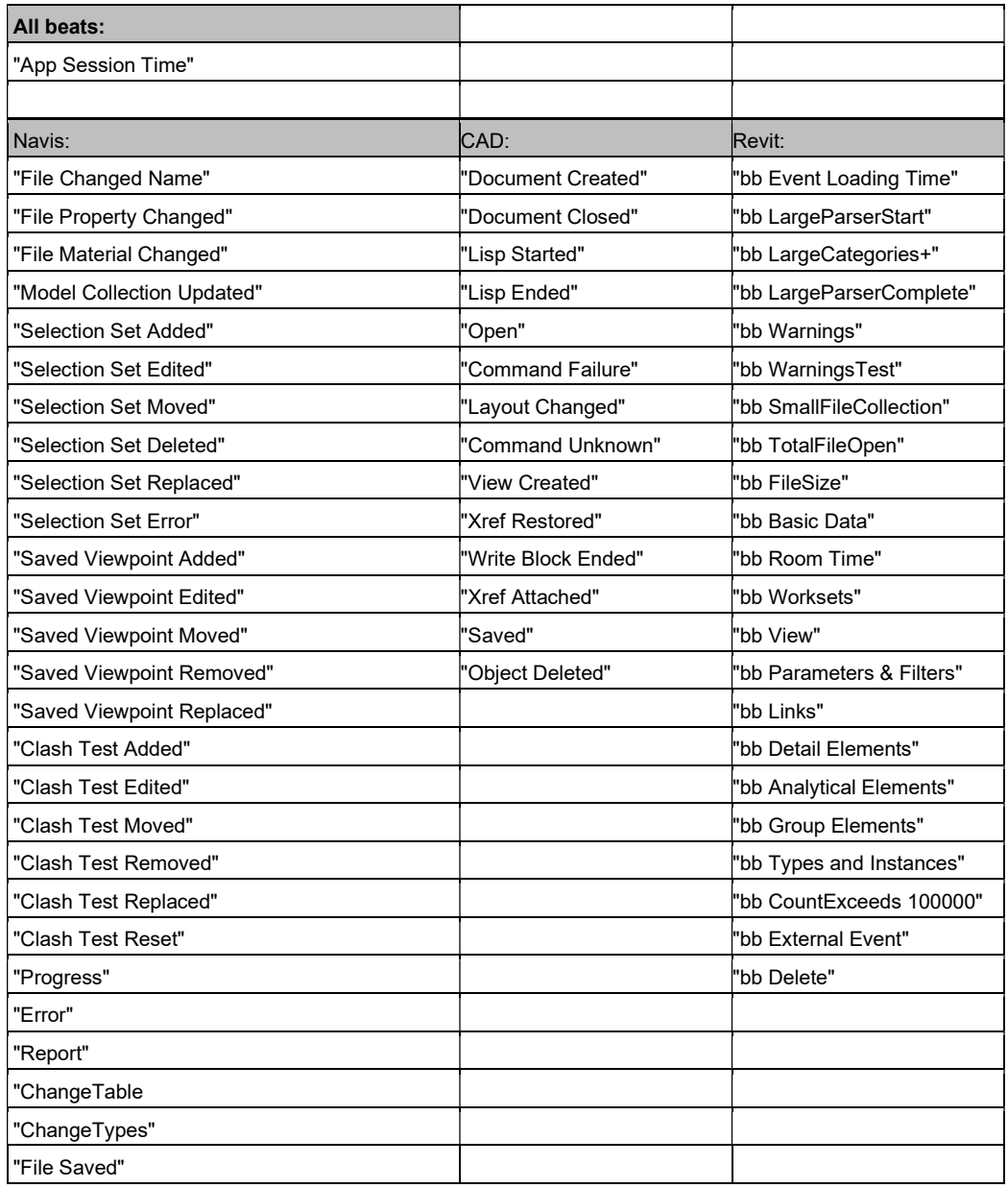

### \*bluebeam\*

"Transaction" @timestamp action.name user.name computer.name software.version agent.hostname agent.id agent.version input.type tags agent.ephemeral\_id log.offset ecs.version host.name log.file.path message time

### \*ifc\*

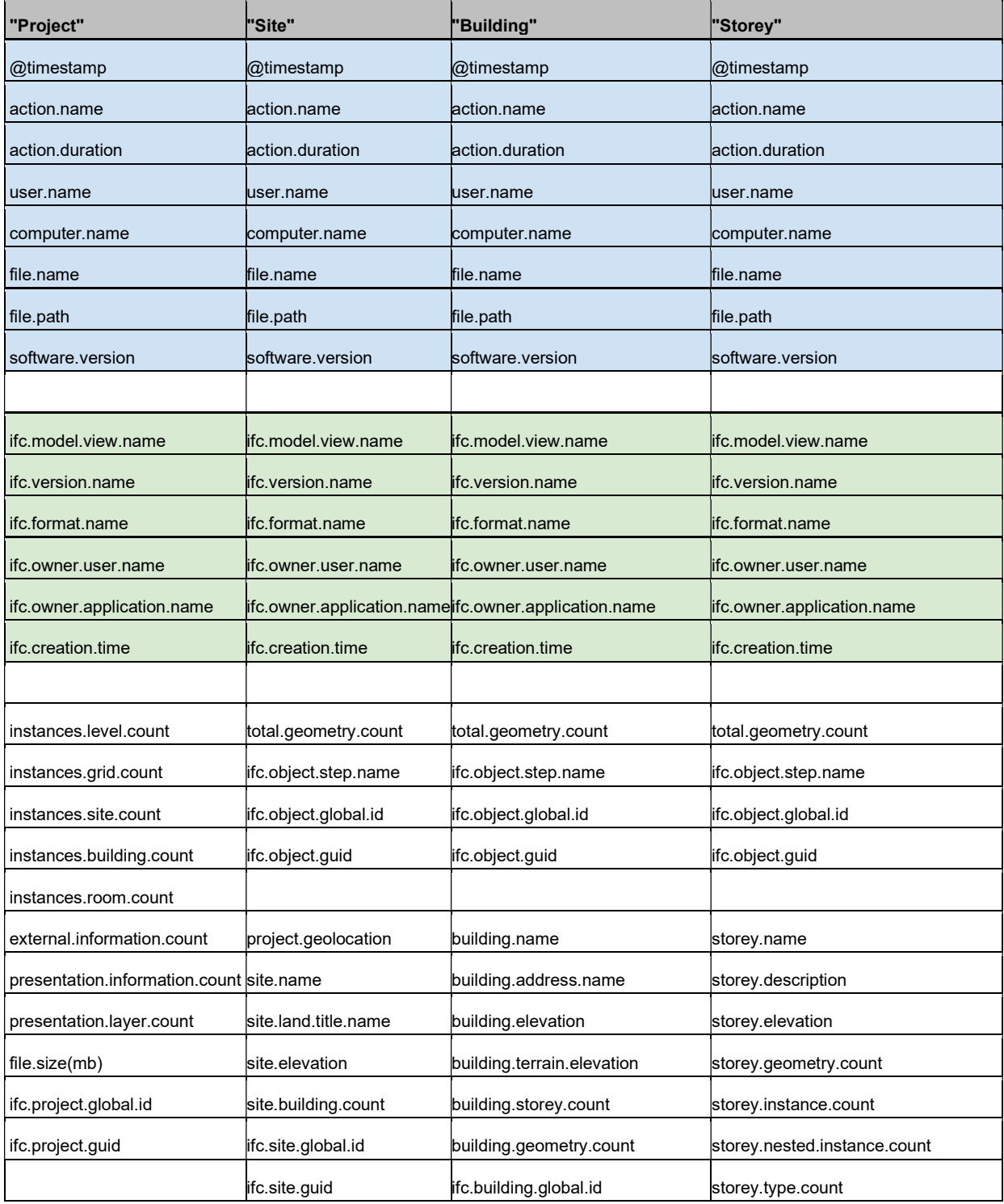

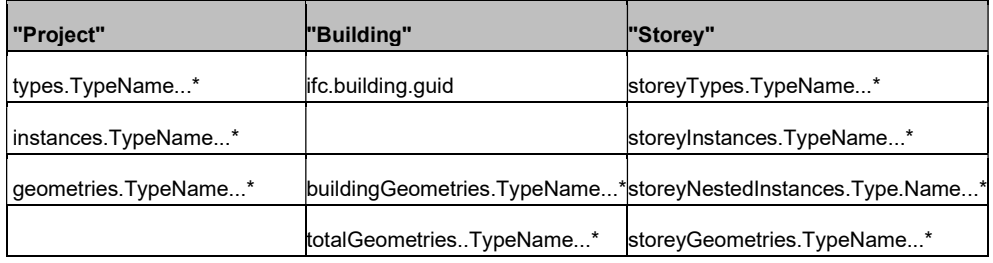

#### \*bcf\*

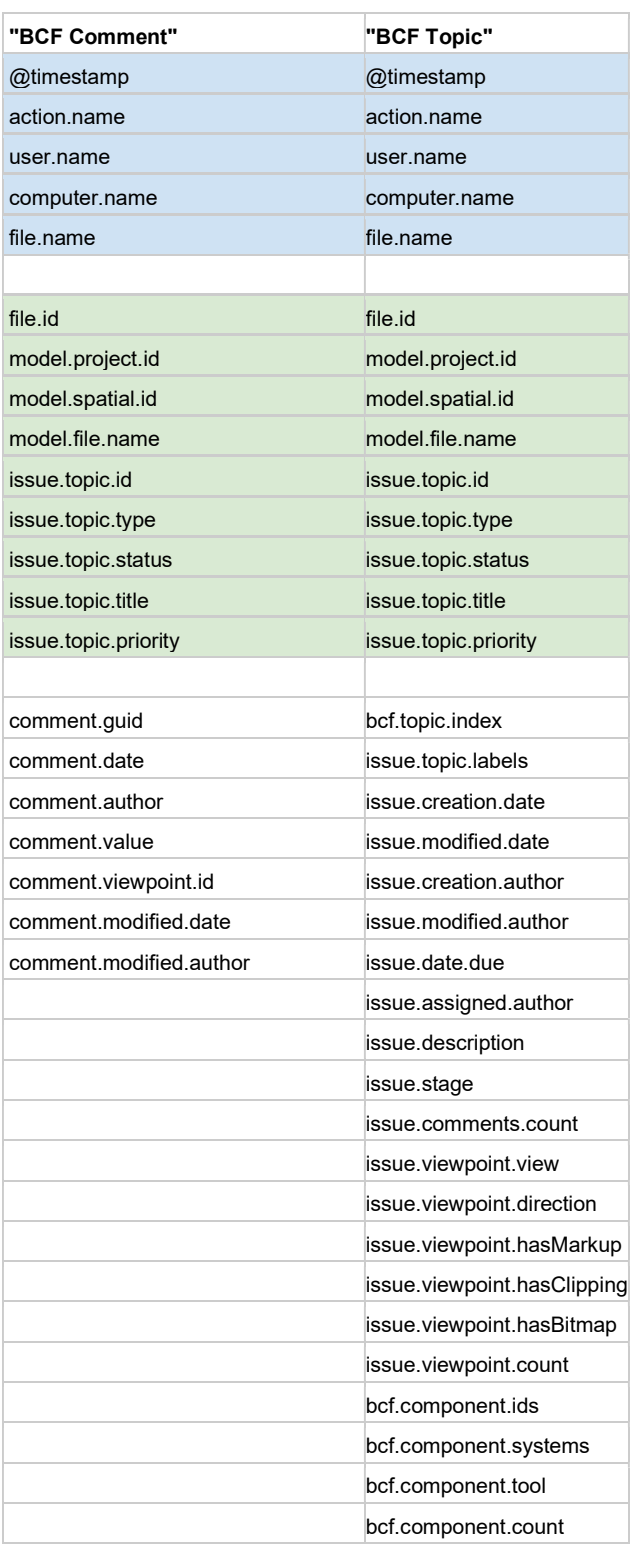

### \*metricbeat\* index

Metricbeat captures pc metrics to help when troubleshooting crashes and unusally high duration metrics

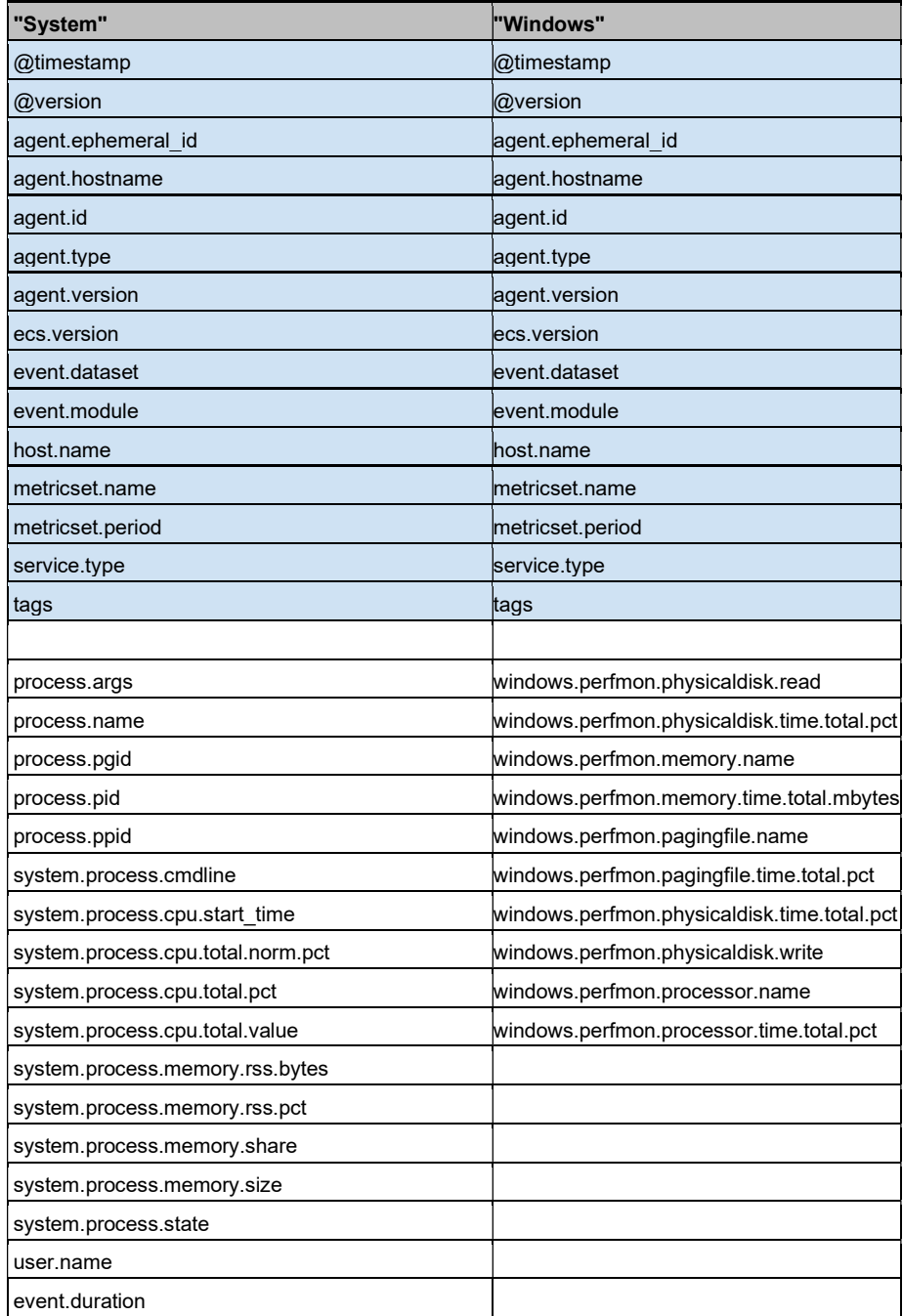

#### \*flexlm\*

"IN", "OUT" @timestamp action.name agent.hostname agent.id agent.version input.type tags agent.ephemeral\_id log.offset ecs.version host.name computer.name log.file.path message product.id time user.name

#### Appendix B: Further Reading and Documentation

If you want to dive into the detail of how Bimbeats is set up and deployed, please reach out to us as our knowledge-based solutions platform contains a suite of technical documents that will explain every step of the process:

Articles include the following:

- Deploy Elasticsearch in 3 minutes or less!
- Creating Index Lifecycle Policies, Index Patterns, Roles, and Users
- Import Dashboards and Visualizations
- Deploy Bimbeats to end-users.
- Power BI integration with Kibana Administrator Set Up